### **LAPORAN PROGRAM PENGALAMAN LAPANGAN PADA KANTOR PELAYANAN PAJAK PRATAMA BINJAI**

### **TATA CARA PEMBAYARAN PAJAK MELALUI SISTEM ONLINE ATAUE-BILLING PADA KANTOR PELAYANAN PAJAK PRATAMA BINJAI**

*Diajukan Guna Memenuhi Salah Satu Syarat Untuk Mendapatkan Gelar Ahli Madya (A.Md) Program Studi D-III Manajemen Pajak* 

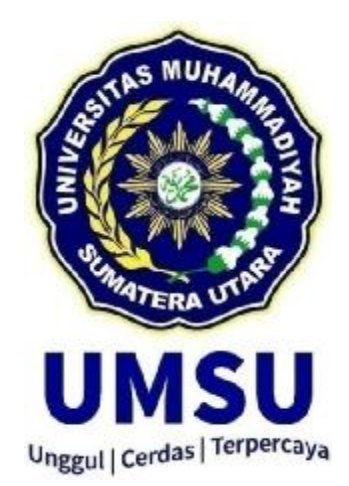

### **OLEH :**

**NAMA : KIRANA PUSPITA SARI HASIBUAN NPM : 1805190020** 

### **FAKULTAS EKONOMI DAN BISNIS MUHAMMADIYAH SUMATERA UTARA MEDAN 2021**

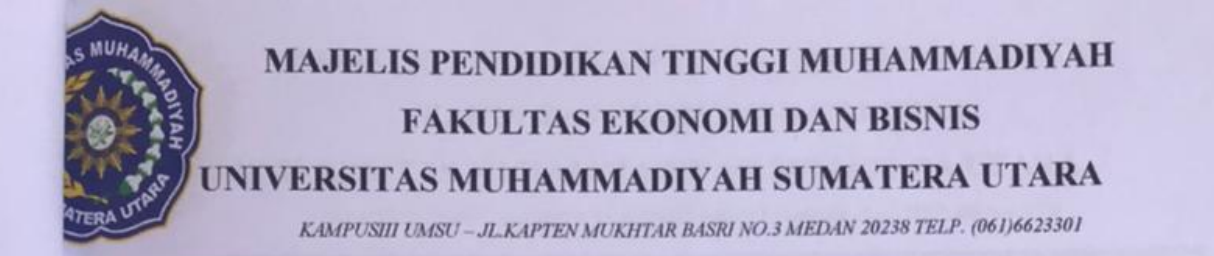

### PENGESAHAN PROGRAM PENGALAMAN LAPANGAN

- 图 - 图 - 图 - 图

Laporan Program Pengalaman Lapangan ini disusun oleh:

**NAMA NPM PROGRAM STUDI FAKULTAS TEMPAT PPL** 

**KIRANA PUSPITA SARI HASIBUAN** 1805190020 **MANAJEMEN PERPAJAKAN EKONOMI DAN BISNIS KPP PRATAMA BINJAI** 

Disetujui dan memenuhi persyaratan untuk diajukan dalam penilaian laporan Program Pengalaman Lapangan.

**Agustus 2021** Medan,

Ketua Program Studi **ELIZAR SINAMBELA, SE, M.Si** 

Pembimbing

**MUHAMMAD IRSAN, SE, M.Ak** 

**Dekap URLSE, MM, M.Si** Terpercaya

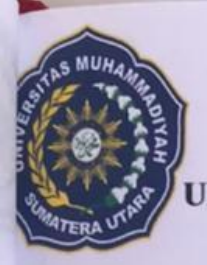

# **MAJELIS PENDIDIKAN TINGGI MUHAMMADIYAH FAKULTAS EKONOMI DAN BISNIS**

**JNIVERSITAS MUHAMMADIYAH SUMATERA UTARA** 

KAMPUSIII UMSU - JL.KAPTEN MUKHTAR BASRI NO.3 MEDAN 20238 TELP. (061)6623301

**BERITA ACARA BIMBINGAN PROGRAM PENGALAMAN LAPANGAN** : Universitas Muhammadiyah Sumatera Utara **Universitas** : Ekonomi dan Bisnis **Fakultas** : Manajemen Perpajakan **Program Studi** Jenjang : Diploma III (D-III) **Ketua Program Studi** : Elizar Sinambela, SE, M.Si : Muhammad Irsan, SE, M.Ak **DosenPembimbing** : Kirana Puspita Sari Hasibuan **NamaMahasiswa** : 1805190020 **NPM** : Kantor Pelayanan Pajak Pratama Binjai **Tempat PPL** Keterangan **Materibimbingan** Para **Tanggal** Derballi Veter  $\sqrt{2l}$ Ń  $26$ Den fara ulan Joledan  $2\nu$  $d/$ 

Pembimbing

MUHAMMAD IRSAN, SE, M.AK ETC a

Medan, Agustus 2021 Diketahui/Disetujui Ketua Program Studi

IZAR SINAMBELA, SE, M.Si

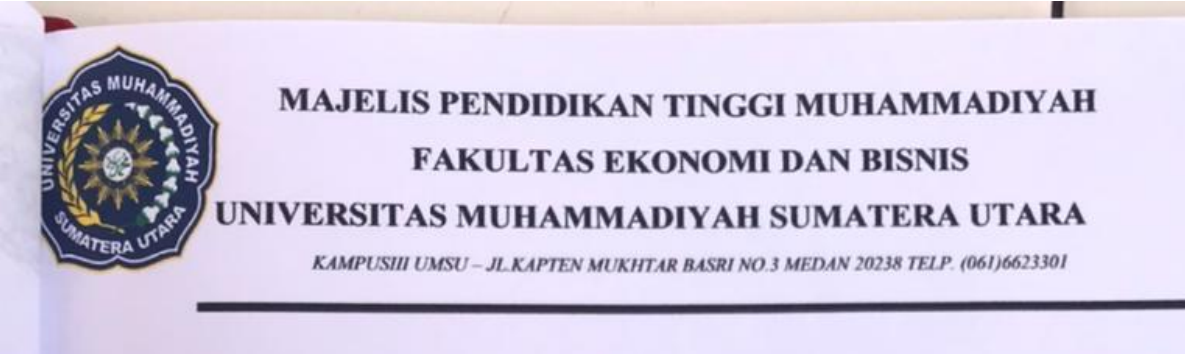

والله الرحم الرحم

# **BERITA ACARA BIMBINGAN PROGRAM PENGALAMAN LAPANGAN**

- **Universitas Fakultas Program Studi** Jenjang Ketua Program Studi **DosenPembimbing NamaMahasiswa NPM Tempat PPL**
- : Universitas Muhammadiyah Sumatera Utara : Ekonomi dan Bisnis : Manajemen Perpajakan : Diploma III (D-III) : Elizar Sinambela, SE, M.Si : Muhammad Irsan, SE, M.Ak : Kirana Puspita Sari Hasibuan
- : 1805190020
- : Kantor Pelayanan Pajak Pratama Binjai

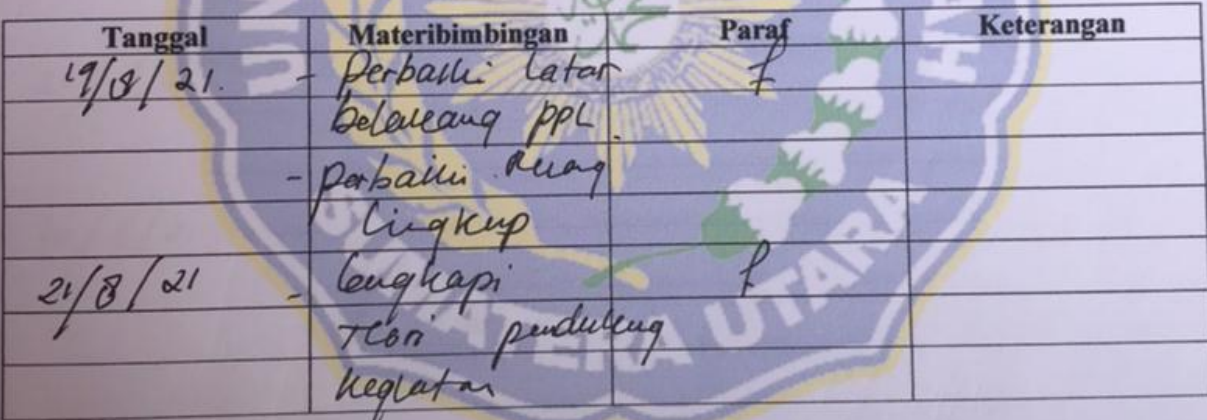

**Agustus 2021** Medan, Diketahuj/Disetujui Ketua Program Studi **Pembimbing** N. SE, M.A.C. erdas ZAR SINAMBELA, SE, M.Si **MUHAMMAD IRSA** 

#### **KATA PENGANTAR**

**بِسْــــــــــــــــــمِ االلهِ الرَّحْمَنِ الرَّحِیْمِ**

#### *Assalamu'alaikum Warrahmatullahi Wabarakatuh,*

Alhamdulillah, segala puji dan syukur penulis panjatkan kehadiran Allah SWT yang telah melimpahkan rahmat dan karunianya yang penuh dengan ilmu kepada penulis, sehingga dapat menyelesaikan Tugas Akhir dan Penulisan Laporan PPL yang berjudul **"TATA CARA PEMBAYARAN PAJAK MELALUI SISTEM ONLINE ATAU E-BILLING PADA KANTOR PELAYANAN PAJAK PRATAMA BINJAI"** sebagai salah satu syarat untuk menyelesaikan mata kuliah magang pada jurusan Manajemen Perpajakan D3 Fakultas Ekonomi Dan Bisnis Universitas Muhammadiyah Sumatera Utara.

Dalam penyusunan laporan PPL ini, penulis telah mendapatkan banyak bantuan dan bimbingan dari berbagai pihak. Oleh karena itu pada kesempatan ini penulis menyampaikan ucapan terima kasih kepada :

- 1. Kedua orang tua penulis ayahanda tercinta **Elfis Sailan Hasibuan** yang telah memberikan dukungan moril maupun materil selama penulis mengikuti pendidikan, serta Almh. ibunda **Yanti Harmi Pohan** yang sudah mendo'akan dari jauh, semoga arwah beliau diterima disisi-Nya.
- 2. Bapak **Dr. Agussani, M.AP**. sebagai rektor Universitas Muhammadiyah Sumatera Utara.
- 3. Bapak **H. Januri, SE MM M.Si** sebagai Dekan Fakultas Ekonomi Dan Bisnis Universitas Muhammadiyah Sumatera Utara.
- 4. Bapak **Dr. Ade Gunawan., S.E, M.Si** selaku wakil Dekan I Fakultas Ekonomi dan Bisnis Universitas Muhammadiyah Sumatera Utara.
- 5. Bapak **Dr. Hasrudy Tanjung S.E., M.Si** selaku Dekan III Fakultas Ekonomi dan Bisnis Universitas Muhammadiyah Sumatera Utara.
- 6. Ibu **Elizar Sinambela, SE.,M.Si** sebagai Ketua Program Studi Manajemen Perpajakan D3 Fakultas Ekonomi Dan Bisnis Universitas Muhammadiyah Sumatera Utara.
- 7. Bapak **Surya Sanjaya S.E.,M.M** selaku Sekretaris Jurusan Manajemen Perpajakan Universitas Muhammadiyah Sumatera Utara.
- 8. Bapak **Muhammad Irsan, SE, M.Ak** sebagai Dosen Pembimbing yang telah memberikan arahan dan bimbingan serta saran-saran yang sangat berguna bagi penulis untuk membantu dalam menyelesaikan laporan.
- 9. Bapak/Ibu Dosen beserta seluruh Staff dan Pengajar Program Studi Manajemen Perpajakan Fakultas Ekonomi Dan Bisnis Universitas Muhammadiyah Sumatera Utara yang telah membekali penulis dengan ilmu pengetahuan.
- 10. Bapak **Yan Santoso Purba** selaku kepala kantor, Bapak **Rudy Matondang** selaku kepala seksi pelayanan, dan bapak/ibu seluruh Staff Kantor Pelayanan Pratama Binjai.
- 11. Teruntuk saudara saya **Nur Indah Purnama Sari Hasibuan** yang telah memberikan semangat dan motivasi serta selalu menjadi pendengar yang baik bagi penulis ketika sedang mengalami kesulitan dalam manyelesaikan laporan.
- 12. Teman-teman saya **Nurhalizah Panggabean, Dwiki Prabowo, Risna Fitrisah,** dan **Indri Aida Hutagalung** yang selalu memberikan dukungan dan selalu bersedia meluangkan waktu untuk sekedar menghibur penulis dalam menyelesaikan laporan.
- 13. Sahabat-sahabat PPL sekaligus teman seperjuangan yaitu **Aditiya Yovita Harahap, Atikah Dwi Azhari, Rosmalinda Pane, Lailan Sabrina,** dan teman-teman semua yang telah mendukung dari awal sampai sekarang.
- 14. Serta seluruh teman-teman seperjuangan D3 Manajemen Perpajakan angkatan 2018.

Penulis menyadari dalam penyusunan laporan ini masih jauh dari kata sempurna. Oleh karena itu, kritik dan saran yang membangun dari semua pihak sangat penulis harapkan sebagai masukan yang berharga. Semoga laporan ini dapat bermanfaat bagi pembaca dan semua pihak yang berkepentingan.

#### *Wassalamu'alaikum Warrahmatullahi Wabarakatuh.*

Medan, Agustus 2021

### **KIRANA PUSPITA SARI HASIBUAN NPM: 1805190020**

### **DAFTAR ISI**

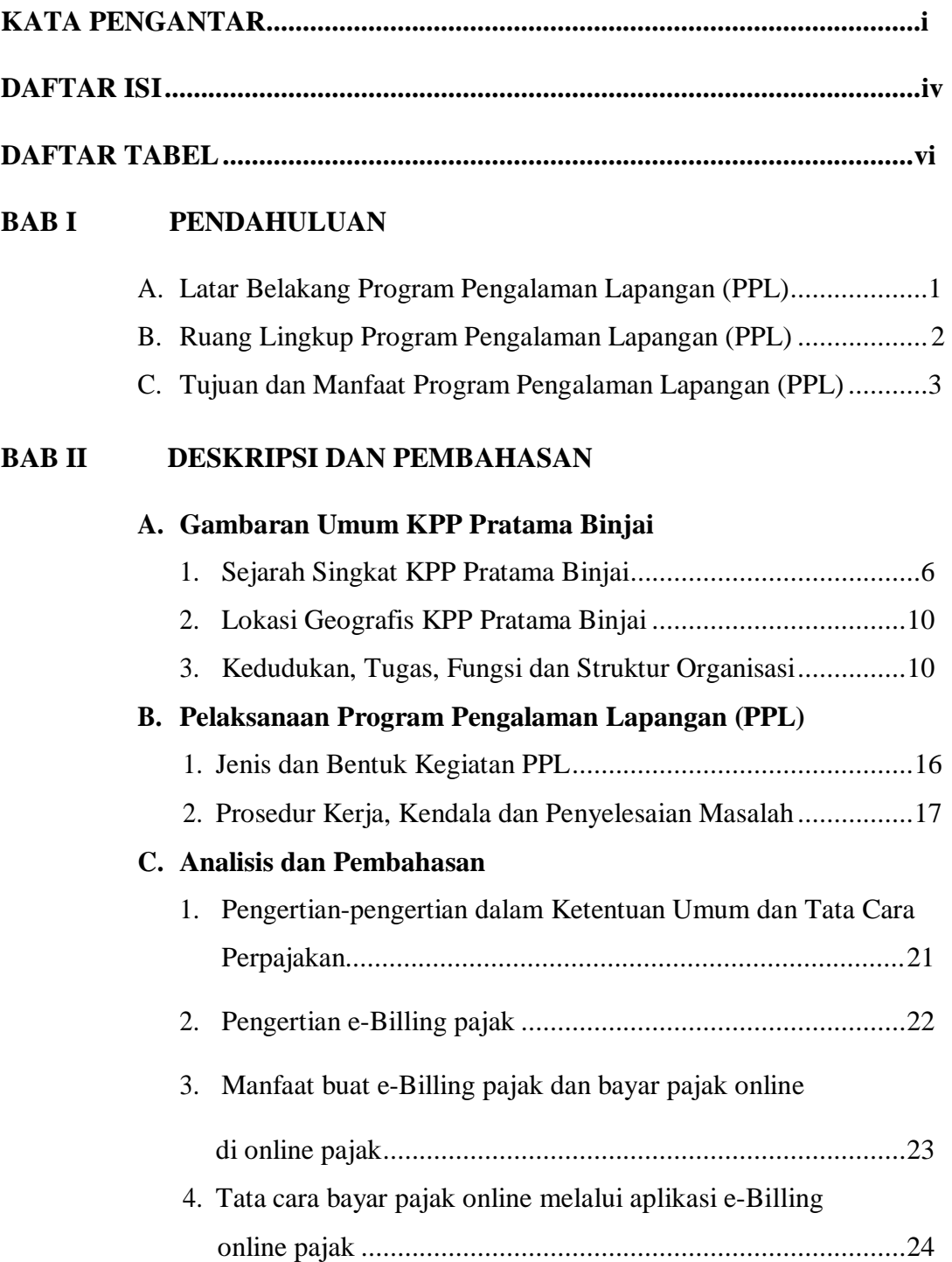

### **BAB III KESIMPULAN DAN SARAN**

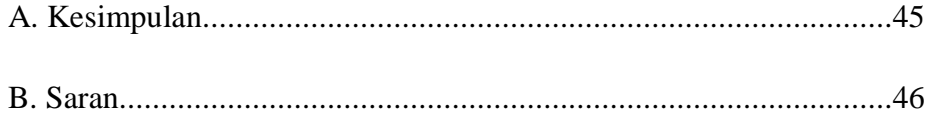

#### **DAFTAR PUSTAKA**

### **LAMPIRAN-LAMPIRAN**

### **DAFTAR LAMPIRAN**

Lampiran 1 Daftar Riwayat Hidup Lampiran 2 Daftar Absensi Kehadiran PPL Lampiran 3 Daftar Lembar Penilaian Laporan Lampiran 4 Daftar Lembar Agenda Kegiatan PPL

#### **BAB I**

#### **PENDAHULUAN**

#### **A. Latar Belakang Program Pengalaman Lapangan (PPL)**

Dunia kerja saat ini memiliki peran yang sangat penting dalam membentuk keterampilan. Mahasiswa perlu melakukan kegiatan pelatihan kerja secara langsung di instansi atau lembaga yang relavan dengan program pendidikan yang diikuti, sehingga setelah lepas dari ikatan akademik di perguruan tinggi yang bersangkutan, maka mahasiswa bisa memanfaatkan ilmu pengalaman yang telah diperoleh.

Perkembangan ilmu pengetahuan dan teknologi yang pesat dewasa ini membawa pengaruh besar bagi seluruh aspek kehidupan. Salah satu dari pengaruh yang biasa kita rasakan adalah tingginya tingkat persaingan dalam memperoleh kesempatan kerja. Hal ini tentunya menjadi pendorong bagi kita untuk dapat menjadi tenaga kerja yang berkualitas dengan sumber daya manusia yang memadai guna meraih peluang yang terbatas.

Universitas Muhammadiyah Sumatera Utara (UMSU) sebagai salah satu lembaga pendidikan tertinggi, mempunyai program yang lebih menitik beratkan pada sistem pendidikan profesionalisme. Dengan harapan sistem tersebut dapat melahirkan sumber daya yang berkualitas, terampil, dan berdisiplin tinggi yang nantinya dapat memenuhi permintaan dunia kerja usaha.

Dalam usaha pencapaian tujuan tersebut, Universitas Muhammadiyah Sumatera Utara telah menciptakan suatu program yang berkualitas dan merupakan salah satu syarat yang harus dipenuhi mahasiswa/i sebelum menyelesaikan studinya. Program tersebut adalah melaksanakan Praktek Pengalaman Lapangan (PPL). Praktek Pengalaman Lapangan (PPL) merupakan salah satu mata kuliah yang ada di dalam kurikulum D-III Manajemen Pajak Fakultas Ekonomi dan Bisnis Universitas Muhammadiyah Sumatera Utara sebagai salah satu prasyarat untuk mendapat gelar Ahli Madya (A.Md).

Melalui PPL, mahasiswa/i berkesempatan untuk mengembangkan ilmu pengetahuan yang diperoleh pada masa perkuliahan dan mempraktekkannya dengan terlibat langsung pada pekerjaan yang diberikan instansi pemerintah agar dapat meningkatkan pengalaman, keahlian, dan memperoleh gambaran dunia kerja nyata. Dengan demikian, Praktek Pengalaman Lapangan (PPL) ini merupakan langkah awal bagi mahasiswa/i untuk lebih mengenal dunia kerja. Karena dengan mengikuti PPKL, mahasiswa/i dituntut untuk memiliki kompetensi seperti: mandiri, mampu berkomunikasi, memiliki jejaring (*Networking)* yang luas, mampu mengambil keputusan peka terhadap situasi tertentu di dunia luar, dan lain-lain.

#### **B. Ruang Lingkup Program Pengalaman Lapangan (PPL)**

Program Pengalaman Lapangan (PPL) dilaksanakan pada Kantor Pelayanan Pajak Binjai yang beralamat di Jalan Jambi No. 1, Rambung Barat, Binjai. KPP Binjai terdiri dari tiga tingkat yang di mana pada lantai dasar yaitu tempat pelayanan untuk wajib pajak dan ruangan kerja Sekretaris, PDI dan Pelayanan, di lantai dua yaitu ruangan WASKON I, II, III & IV, ruangan Bendahara dan Bagian Umum, di lantai tiga ruangan Pemeriksaan dan Penagihan,

serta Gudang untuk menyimpan berkas arsip. Dan juga KPP Binjai memiliki Masjid di lingkungan kantor. PPL ini berlangsung selama delapan bulan dimulai dari bulan Februari sampai dengan bulan September 2021. Jadwal PPL berkisar 2-3 hari dalam satu minggu mulai pukul 08.00-16.00 WIB. Berhubung jadwal PPL bertepatan dengan waktu pelaporan SPT Tahunan Orang Pribadi dan Badan, maka penulis ditempatkan dibagian Pelayanan untuk membantu pegawai kantor melayani wajib pajak. Adapun tugas penulis dibagian pelayanan yaitu:

- a. Penyuluhan perpajakan
- b. Pengadministrasian dokumen dan berkas perpajakan
- c. Pelaksanaan registrasi Wajib Pajak(WP)
- d. Melakukan kerja sama dengan kantor pajak

#### **C. Tujuan dan Manfaat Program Pengalaman Lapangan (PPL)**

Program pengalaman lapangan berguna dalam melatih diri untuk bekerja disiplin, jujur, bertanggung jawab dalam suatu tugas yang diberikan. Mahasiswa akan mengetahui sejauh mana perbedaan antara teori yang didapat dibangku perkuliahan dengan dunia kerja yang sebenarnya. Selain itu PPL juga menambah wawasan serta membuat mahasiswa percaya diri, siap pakai, serta mampu bersaing didunia kerja setelah lulus. Berikut ini adalah tujuan dari PPL:

- a) Melatih sikap mahasiswa dalam hal membangun komunikasi dan hubungan yang baik dalam lingkungan kerja.
- b) Menambah wawasan dan melatih mahasiswa agar dapat menyesuaikan diri pada dunia kerja.
- c) Melatih disiplin serta tanggung jawab dalam melaksanakan tugas yang diberikan.
- d) Untuk mengetahui bagaimana pengadministrasian dokumen dan berkas perpajakan.
- e) Untuk mengetahui bagaimana pelaksanaan registrasi Wajib Pajak (WP).
- f) Untuk mengetahui bagaimana tata cara pengawasan yang benar untuk Wajib Pajak.
- g) Untuk mengetahui bagaimana penerimaan dan pengolahan Surat Pemberitahuan (SPT).
- h) Untuk dapat berkomunikasi dengan baik kepada Wajib Pajak (WP).
- i) Untuk mengetahui penyuluhan perpajakan.

Selain dari tujuan yang di sebutkan sebelumnya, kegiatan PPL juga memberikan manfaat sebagai berikut:

- a. Membina hubungan kerja sama yang baik antara pihak universitas dengan pihak perusahaan, lembaga, dan instansi yang turut serta dalam pelaksanaan PPL.
- b. Penulis dapat mengetahui bagaimana pengadministrasian dokumen dan berkas perpajakan.
- c. Penulis dapat mengetahui bagaimana pelaksanaan registrasi Wajib Pajak (WP).
- d. Untuk mengetahui bagaimana penerimaan dan pengolahan Surat Pemberitahuan (SPT).
- e. Untuk mengetahui bagaimana tata cara pengawasan dan konseling yang baik bagi Wajib Pajak (WP).
- f. Untuk mengetahui bagan alur bagaimana Wajib Pajak (WP) di proses dari mulai awal hingga akhir.
- g. Penulis dapat mengetahui bagaimana penyuluhan perpajakan.

#### **BAB II**

### **DESKRIPSI DAN PEMBAHASAN**

#### **A. Gambaran Umum Kantor Pelayanan Pajak (KPP) Pratama Binjai**

#### **1. Sejarah Singkat Kantor Pelayanan Pajak Pratama Binjai**

Sebelum disebut Kantor Pelayanan Pajak (KPP), kantor ini bernama Kantor Inspeksi Pajak (KIP). Pada bulan Juni 1976, Kantor Inspeksi Pajak diubah menjadi Kantor Pelayanan Pajak yang saat itu dibagi menjadi 2 (dua) yaitu KPP Medan Utara dan KPP Medan Selatan. Kantor Pelayanan Pajak Medan Utara didirikan pada tanggal 1April 1994 berdasarkan Keputusan Menteri Keuangan Nomor 758/KMK.01/1993 tanggal 03 Agustus 1993. Dalam rangka meningkatkan pelayanan bagi para wajib pajak wilayah Kotamadya Medan, Binjai dan sekitarnya maka Wilayah Kantor Pelayanan Pajak dibagi atas 3 (tiga) bagian, yaitu:

- 1) KPP Medan Utara
- 2) KPP Medan Timur
- 3) KPP Medan Barat

Kemudian dengan SK Nomor 94//KMK.01/1994 tanggal 29 Maret 1994 terhitung mulai 1 April Kantor Pelayanan Pajak di Medan dipecah menjadi 4 (empat) Kantor Pelayanan Pajak, yaitu:

- 1) KPP Medan Utara
- 2) KPP Medan Timur
- 3) KPP Medan Barat
- 4) KPP Medan Binjai

Dengan Surat Keputusan Menteri Keuangan Nomor 443/KMK.01/2001 tanggal 23 Juli 2001 perihal Kantor Pelayanan Pajak, jajaran kantor wilayah I Direktorat Jenderal Pajak Sumatera Utara Bagian Utara (KANWIL I DJP SUMBAGUT) terhitung 1 Januari 2002 Kantor Pelayanan Pajak Medan diubah menjadi 6 (enam) Kantor Pelayanan Pajak, meliput:

- a. KPP Medan Timur, berdomisili di Jl. Diponegoro No. 30A Medan.
- b. KPP Medan Kota, berdomisili di Jl. Diponegoro No. 30A Medan.
- c. KPP Medan Barat, berdomisili di Jl. Sukamulia No. 17A Medan.
- d. KPP Medan Polonia, berdomisili di Jl. Diponegoro No. 30A Medan.
- e. KPP Medan Belawan, berdomisili di Jl. Asrama No. 7A Medan.
- f. KPP Binjai, berdomisili di Jl.Jambi No.1 Rambung Barat Binjai.

Dengan adanya Keputusan Menteri Republik Indonesia Nomor 535/KMK.01/2001 tentang "Kordinator Pelaksana Direktorat Jenderal Pajak", telah diadakan reorganisasi Direktorat Jendral Pajak, yang didalam keputusan tersebut telah berubahnya sebagian garis instruksi, dan juga terbentuknya Kantor-Kantor Pelayanan Pajak dan Kantor Pelayanan Pajak Bumi dan Bangunan.

Kantor Pelayanan Pajak Binjai yang didirikan berdasarkan Keputusan Menteri Keuangan Republik Indonesia Nomor: 94/KMK01/1994 tanggal 29 Maret 1994 memiliki wilayah kerja sebagai berikut:

- a. Kotamadya Binjai
- b. Kabupaten Langkat
- c. Kabupaten Deli Serdang
- a) Kecamatan Labuhan Deli
- b) Kecamatan Sunggal
- c) Kecamatan Pancur Batu
- d) Kecamatan Hamparan Perak
- e) Kecamatan Sibolangit
- f) Kecamatan Kutalimbaru
- d. Kabupaten Tanah Karo

Pada tanggal 19 Mei 2008 berdasarkan Keputusan Direktur Jenderal Pajak Nomor KEP- 95/PJ./2008 tentang Penerapan Organisasi, Tata Kerja dan Saat Mulai Beroperasinya Kantor Wilayah Direktorat Jenderal Pajak Nanggroe Aceh Darussalam dan Kantor Wilayah Direktorat Jenderal Pajak Sumatera Utara II serta Kantor Pelayanan Pajak Pratama dan/atau Kantor Pelayanan, Penyuluhan dan Konsultasi Perpajakan di Lingkungan Kantor Wilayah Direktorat Jenderal Pajak Sumatera Utara I, Kantor Wilayah Direktorat Jenderal Pajak Riau dan Kepulauan Riau, Kantor Wilayah Direktorat Jenderal Pajak Kalimantan Timur, dan Kantor Wilayah Direktorat Jenderal Pajak Sulawesi Selatan Barat dan Tenggara, maka Kantor Pelayanan Pajak Binjai berubah nama menjadi Kantor Pelayanan Pajak Pratama Binjai yang artinya Kantor Pelayanan Pajak Pratama Binjai telah menjadi Kantor Pelayanan Pajak Modern dimana pelayanan perpajakan telah menjadi pelayanan satu atap. Kantor Pelayanan Pajak Pratama Binjai memiliki wilayah kerja sebagai berikut:

- a. Kotamadya Binjai
	- a) Kecamatan Binjai Timur
	- b) Kecamatan Binjai Kota
	- c) Kecamatan Binjai Utara
	- d) Kecamatan Binjai Barat
	- e) Kecamatan Binjai Selatan
- b. Kabupaten Langkat
	- a. Kecamatan Pangkalan Susu
	- b. Kecamatan Gebang
	- c. Kecamatan Hinai
	- d. Kecamatan Secanggang
	- e. Kecamatan Sawit Seberang
	- f. Kecamatan Babalan
	- g. Kecamatan Sei Lepan
	- h. Kecamatan Stabat
	- i. Kecamatan Sirapit
	- j. Kecamatan Binjai
	- k. Kecamatan Besitang
	- l. Kecamatan Tanjung Pura
	- m. Kecamatan Wampu
	- n. Kecamatan Pematang Jaya
	- o. Kecamatan Brandan Barat
	- p. Kecamatan Kuala
- q. Kecamatan Selesai
- r. Kecamatan Bahorok
- s. Kecamatan Kutambaru
- t. Kecamatan Sei Bingai
- u. Batang Serangan
- v. Kecamatan Walapian

Seiring perubahan organisasi Instansi Vertikal Direktorat Jenderal Pajak, pelayanan Perpajakan Pajak Bumi dan Bangunan (PBB) di Kota Binjai telah diserahkan kepada Pemerintah daerah terhitung mulai tanggal 1 Januari 2013 sedangkan untuk Kabupaten Langkat diserahkan terhitung mulai tanggal 1 Januari 2014.

#### **2. Lokasi Geografi Kantor Pelayanan Pajak (KPP) Pratama Binjai**

Kantor Pelayanan Pajak (KPP) Pratama Binjai terletak di Jalan Jambi Nomor 1 Rambung Barat, Binjai Selatan. Kantor ini mempunyai kewajiban untuk memudahkan pengawasan dan pemberian pelayanan terhadap wajib pajak dalam memenuhi kewajiban perpajakannya. KPP Pratama Binjai dikepalai oleh seorang Kepala Kantor Pelayanan Pajak yang terdiri atas Kepala Kantor, Sub Bagian Umum, dan beberapa seksi yang dipimpin oleh masing- masing seorang kepala seksi.

#### **3. Kedudukan, Tugas, Fungsi, dan Struktur Organisasi**

### **1) Kedudukan**

KPP Pratama Binjai adalah instansi vertikal Direktorat Jenderal Pajak yang berada di bawah dan bertanggung jawab langsung kepada Kepala Kantor Wilayah Direktorat Jenderal Pajak Sumatera Utara I dan dipimpin oleh seorang Kepala Kantor. KPP Pratama Binjai terletak pada jalan Jambi No. 1, Binjai.

#### **2) Tugas**

Berdasarkan Peraturan Menteri Keuangan Nomor 62/PMK.01/2009 tanggal Kantor Pelayanan Pajak Pratama Binjai mempunyai tugas melaksanakan penyuluhan, pelayanan, dan pengawasan Wajib Pajak di bidang PPh, PPN, PPn BM, PBB dan Pajak Tidak Langsung lainnya dalam wilayah wewenangnya berdasarkan peraturan perundang-undangan yang berlaku.

#### **3) Fungsi**

Dalam melaksanakan tugas, Kantor Pelayanan Pajak Pratama Binjai memiliki fungsi:

- 1. Pengumpulan, pencarian, dan pengolahan data, pengamatan potensi perpajakan, penyajianin formasi perpajakan, pendataan objek dan subjek pajak, serta penilaian objek Pajak Bumi dan Bangunan.
- 2. Penetapan dan penerbitan produk hukum perpajakan.
- 3. Pengadministrasian dokumen dan berkas perpajakan, penerimaan dan pengolahan Surat Pemberitahuan, serta penerimaan surat lainnya.
	- a) Penyuluhan Perpajakan
	- b) Pelaksanaan Registrasi Wajib Pajak
	- c) Penatausahaan piutang pajak dan pelaksanaan penagihan pajak
	- d) Pelaksanaan Pemeriksaan Pajak
	- e) Pengawasan kepatuhan kewajiban perpajakan Wajib Pajak
	- f) Pelaksanaan Konsultasi Perpajakan
- g) Pelaksanaan intensifikasi dan ekstensifikasi
- h) Pembetulan ketetapan pajak
- i) Pelaksanaan administrasi Kantor Pelayanan Pajak

#### **4) Struktur Organisasi**

Struktur Organisasi Kantor Pelayanan Pajak Pratama Binjai adalah :

#### **I. Subbagian Umum**

Subbagian Umum memiliki tugas melakukan urusan kepegawaian, keuangan, tata usaha, dan rumah tangga.

#### **II. Seksi Pengolahan Data dan Informasi**

Seksi Pengolahan Data dan Informasi mempunyai tugas melakukan pengumpulan, pencarian, dan pengolahan data, penyajian informasi perpajakan, perekaman dokumen perpajakan, urusan tata usaha penerimaan perpajakan, pengalokasian Pajak Bumi, pelayanan dukungan teknis komputer, pemantauan aplikasi e-SPT dan e-Filling, pelaksanaan i-SISMIOP dan SIG, serta penyiapan laporan kinerja.

#### **III. Seksi Pelayanan**

Seksi Pelayanan mempunyai tugas melakukan penetapan dan penerbitan produk hukum perpajakan, pengadministrasian dokumen dan berkas perpajakan, penerimaan dan pengolahan Surat Pemberitahuan, serta penerimaan surat lainnya, penyuluhan perpajakan, pelaksanaan registrasi wajib pajak, serta melakukan kerjasama perpajakan.

#### **IV. Seksi Penagihan**

Seksi Penagihan mempunyai tugas melakukan urusan penatausahaan piutang pajak, penundaan dan angsuran tunggakan pajak, penagihan aktif, usulan penghapusan piutang pajak, serta penyimpanan dokumen-dokumen penagihan.

#### **V. Seksi Pemeriksaan dan Kepatuhan Internal**

Seksi Pemeriksaan dan Kepatuhan Internal mempunyai tugas melakukan penyusunan rencana pemeriksaan, pengawasan pelaksanaan aturan pemeriksaan, penerbitan dan penyaluran Surat Perintah Pemeriksaan Pajak serta administrasi pemeriksaan perpajakan lainnya, pemantauan pengendalian intern, pengelolaan risiko, kepatuhan terhadap kode etik dan disiplin, dan tindak lanjut hasil pengawasan, serta penyusunan rekomendasi perbaikan proses bisnis.

#### **VI. Seksi Ekstensifikasi Perpajakan**

Seksi Ekstensifikasi Perpajakan mempunyai tugas melakukan pengamatan potensi perpajakan, pendataan objek dan subjek pajak, pembentukan dan pemutakhiran basis data nilai objek pajak dalam menunjang ekstensifikasi.

#### **VII. Seksi Pengawasan dan Konsultasi I**

Seksi Pengawasan dan Konsultasi I mempunyai tugas melakukan konsultasi teknis perpajakan kepada wajib pajak, memproses surat keterangan fiskal, Surat Keterangan Bebas, dan proses administrasi surat lainnya.

#### **VIII. Seksi Pengawasan dan Konsultasi II, III, IV**

Seksi Pengawasan dan Konsultasi IV Seksi Pengawasan dan Konsultasi mempunyai tugas melakukan pengawasan kepatuhan kewajiban perpajakan wajib pajak, bimbingan/himbauan kepada wajib pajak dan konsultasi teknis perpajakan, penyusunan profil wajib pajak, analisis kinerja wajib pajak, rekonsiliasi data wajib pajak dalam rangka melakukan intensifikasi, usulan pembetulan ketetapan pajak, usulan pengurangan Pajak Bumi dan Bangunan, serta melakukan evaluasi hasil banding.

#### **IX. Kelompok Jabatan Fungsional**

Kelompok Jabatan Fungsional mempunyai tugas melakukan kegiatan sesuai dengan jabatan fungsional masing-masing berdasarkan peraturan perundang-undangan yang berlaku.

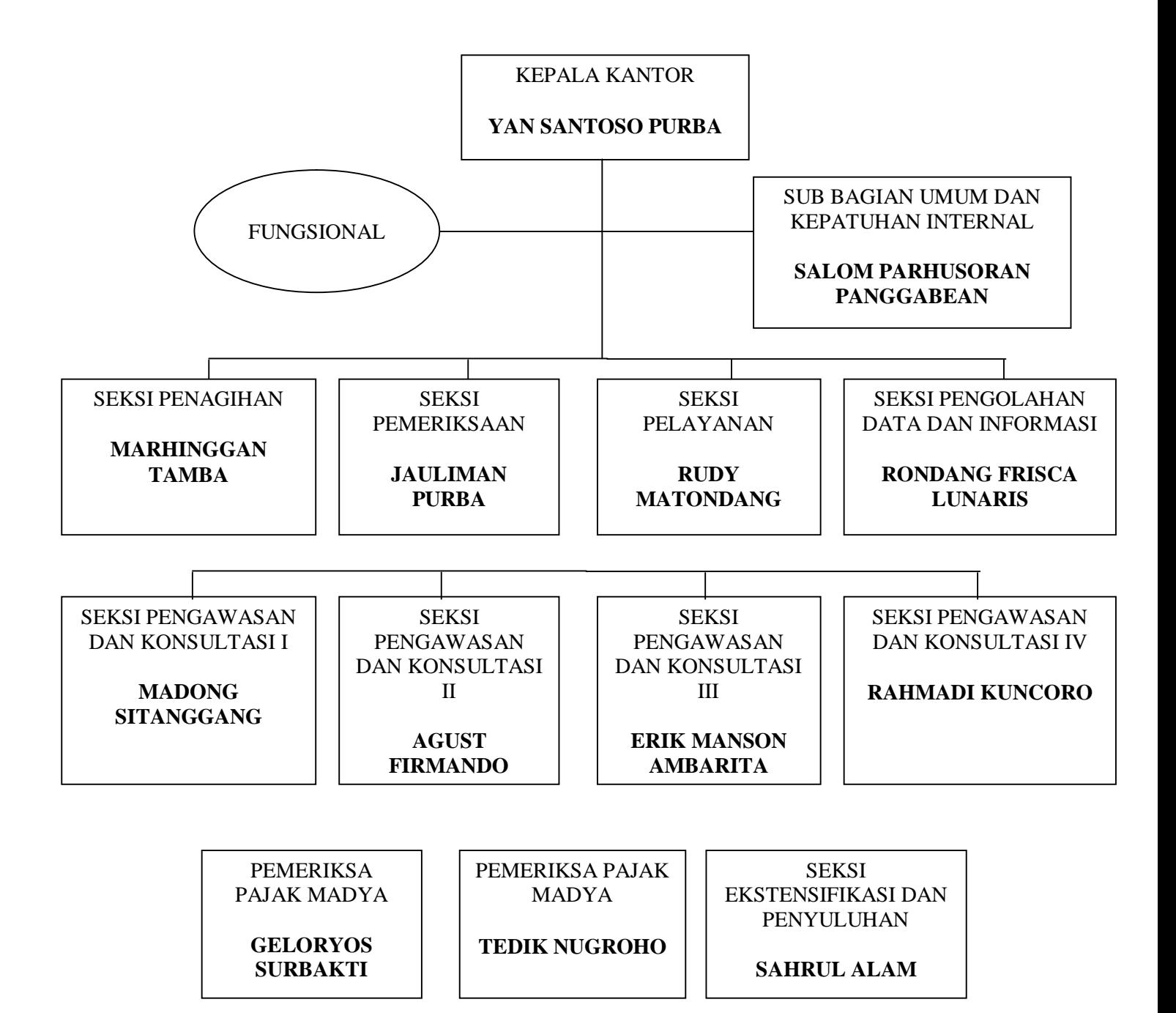

**Sumber : KPP Pratama Binjai (2021)**

#### **B. Pelaksanaan Program Pengalaman Lapangan**

#### **1. Jenis dan Bentuk Kegiatan Program Pengalaman Lapangan**

Berdasarkan dari Kantor Pelayanan Pajak Pratama Binjai penulis melaksanakan Program Pengalaman Lapangan terhitung mulai dari tanggal 01 Maret sampai dengan tanggal 31 Maret 2021 dengan menggunakan seragam yang telah ditentukan oleh KPP Pratama Binjai. Jadwal PPL disesuaikan dengan jadwal pegawai KPP Pratama Binjai yaitu hari senin sampai dengan hari jum'at mulai pukul 08.00-12.00 WIB, kemudian istirahat sampai pukul 13:00 WIB, lalu selesai pada pukul 17:00 WIB. Program Pengalaman Lapangan yang dilakukan di KPP Pratama Binjai merupakan suatu pengalaman yang sangat berharga bagi penulis. Keramahan dan kebaikan para pegawai dan cs (*cleaning service*) kantor pun sangat baik. Merupakan satu kesan yang tak bisa dilupakan oleh penulis. Selama Program Pengalaman Lapangan berlangsung penulis di tempatkan dibagian Pelayanan tepatnya di Aula KPP Pratama Binjai, yang dimana penulis di hari pertama berkenalan dengan para pegawai staff yang ada dibagian Pelayanan dan juga Kepala bagiannya. Dihari kedua penulis membantu para pegawai dalam menyelesaikan tugasnya. Adapun sebelum membantu para pegawai dalam menyelesaikan tugas, Kepala Seksi Pelayanan terlebih dahulu melakukan briefing. Selama kegiatan PPL berlangsung, Kepala Seksi Pelayanan selalu mengawasi dan memantau kegiatan yang dilakukan penulis. Posisi penulis dibagian Pelayanan ini adalah sebagai mahasiswa PPL yang bertugas membantu pegawai kantor melayani wajib pajak. Penulis dibagian Pelayanan banyak membantu, mendengarkan, dan memahami pola pemikiran serta memberikan fasilitas kepada wajib pajak untuk

dapat melaporkan SPT-nya secara e-filling. Adapun tugas penulis dibagian pelayanan yaitu:

- 1) Membantu Wajib Pajak dalam pembuatan gmail.
- 2) Membantu Wajib Pajak mendapatkan EFIN (*Electronic Filing Identification Number*).
- 3) Membantu Wajib Pajak Mendaftar DJP Online.
- 4) Mengasistensi para Wajib Pajak baik Orang Pribadi, Pegawai Swasta, Honorer, Aparatur Sipil Negara (ASN), TNI-Polri.
- 5) Melaksanakan bimbingan teknis di lingkungan Dinas Pemerintah Kabupaten Langkat untuk membantu melaporkan SPT ASN di lingkungan Pemkab Langkat.

#### **2. Prosedur Kerja, Kendala dan Penyelesaian Masalah**

#### **1) Prosedur Kerja**

 Sebelum melaksanakan pekerjaan penulis diberikan pengarahan dari staff/pegawai di seksi pelayanan tentang tata cara yang harus diperhatikan, agar pekerjaan yang dilakukan sesuai dengan prosedur yang telah dibuat/ditetapkan di KPP Pratama Binjai. Adapun prosedur kerja yang penulis kerjakan yaitu:

- a. Mengasistensi Wajib Pajak (WP) baik Pegawai Swasta, Aparatur Sipil Negara (ASN), Polisi dan juga Wiraswasta :
	- a) Bersalaman dengan Wajib Pajak sembari mengenalkan diri dan menanyakan hal yang bisa dibantu;
	- b) Mempersilahkan Wajib Pajak untuk duduk;
	- c) Siap membantu Wajib Pajak sesuai dengan asistensi yang

dibutuhkan.

- b. Mengasistensi para Wajib Pajak baik Orang Pribadi, Pegawai Swasta, honorer, Aparatur Sipil Negara (ASN), dan TNI-Polri.
	- a) Siapkan dokumen pendukung yaitu bukti potong 1721 A1 untuk pegawai swasta, atau 1721 A2 untuk ASN.
	- b) Buka situs <https://djponline.pajak.go.id>.
	- c) Masukkan NPWP dan password yang dibuat saat mendaftar akun DJP Online.
	- d) Klik "*login*".
	- e) Pilih layanan "*e-filing*".
	- f) Pilih "Buat SPT".
	- g) Ikuti Panduan pengisian *e-filing* dengan menjawab beberapa pertanyaan sebelum masuk ke SPT.
	- h) Setelah itu melakukan pengisian e*-filing*.
	- i) Input data sesuai dengan keadaan Wajib Pajak yang sebenarnya.
	- j) Setelah selesai periksa kembali data yang telah dimasukkan.
	- k) Kirim kode verifikasi ke gmail.
	- l) Setelah mendapatkan kode verifikasi pilih Kirim SPT.
- c. Melaksanakan bimbingan teknis di lingkungan Dinas Pemerintah Kabupaten Langkat untuk membantu melaporkan SPT ASN di lingkungan Pemkab Langkat.
	- 1) Melakukan registrasi berupa absen yang akan di isi oleh para Wajib Pajak ASN.
- 2) Memanggil nomor antrian seperti yang sudah tertera.
- 3) Melakukan asistensi dan membantu melaporkan pajak yang terutang melalui *e-filling.*

#### **2) Kendala Yang Dihadapi**

Setiap menjalankan aktivitas dalam pelaksanaan kerjanya pasti akan mendapatkan berupa kendala. Begitu pula dengan pelaksanaan Program Pengalaman Lapangan penulis mendapatkan kendala-kendala. Adapun Kendala yang dihadapi penulis yaitu:

- a. Sebagian Wajib Pajak tidak membawa buki potong PPh Pasal 21 (Formulir 1721 A1 untuk pegawai dan 1721 A2 untuk ASN) sehingga penulis tidak dapat membantu WP dalam melaporkan Surat Pemberitahuan (SPT) Tahunan melalui *e-filling*.
- b. Wajib Pajak tidak membawa NPWP.
- c. Wajib Pajak yang sudah pernah melaporkan SPT secara elektronik tahun lalu sudah lupa password login DJP Online.
- d. Wajib Pajak sering kali tidak mempunyai *e-mail* atau lupa kata sandi *e-mail*.
- e. Koneksi internet tidak stabil bahkan buruk, sehingga penulis gagal Submit untuk pelaporan SPT dengan kata lain *Eror 732 : Internal Server Error.*
- f. Adanya masyarakat yang tidak melaporkan SPT Tahunan ke kantor pajak atau melalui *e-filling.*
- g. Kurangnya pemahaman masyarakat tentang pentingnya pelaporan

SPT tahunan.

h. Tidak mengikuti kelas pajak sehingga tidak mengetahui tentang tata caara pelaporan SPT tahunan wajib pribadi atau badan atau badan dan sosialisasi tata cara pelaporan SPT tahunan secara *e-filling.*

#### **3) Upaya Penyelesaian Masalah**

Dengan adanya kendala-kendala yang penulis hadapi, penulis dapat melakukan pemecahan masalah yang terjadi. Penyelesaian masalah yang dapat dilakukan adalah sebagai berikut:

- a. Menyarankan Wajib Pajak untuk datang kembali besok dan membawa atau melengkapi segala keperluan pengisian SPT Tahunan seperti : NPWP dan Bukti Potong 1721. Mendampingi serta membantu Wajib Pajak mendapatkan password baru agar Wajib Pajak bisa mengerti cara mendapatkan password baru jika lupa password saat akan login ke DJP Online tahun berikutnya. Cara mendapatkan password baru yaitu :
	- a) Masuk ke website DJP Online.
	- b) Bila sudah berada pada halaman Login, maka silahkan klik lupa password.
	- c) Masukkan nomor NPWP dan nomor EFIN.
	- d) Klarifikasi kode keamanan.
	- e) Klik "submit".
	- f) Password baru akan dikirim ke email.
- b. Membuat *e-mail* baru untuk Wajib Pajak yang belum mempunyai

*e-mail* melalui gmail.

- c. Menggunakan wifi atau menggunakan *hotspot* atau *tethering*  handphone pibadi dan ketika Eror *732 : Internal Servic* penulis melakukan *reload* pada halaman *browser*.
- d. Mengadakan kelas online yang bisa diikuti semua wajib pajak.
- e. Memberikan informasi terkait pentingnya pelapoaran SPT Tahunan sewaktu ada kunjungan ke kantor pajak, dan penyampaian informasi melalui media cetak dan internet serta media sosial.

#### **C. Analisis dan Pembahasan**

- **1. Pengertian-pengertian dalam Ketentuan Umum dan Tata Cara Perpajakan** 
	- a. Pajak adalah kontribusi wajib kepada Negara yang terutang oleh orang pribadi atau badan yang bersifat memaksa berdasarkan undang-undang dengan tidak mendapatkan imbalan secara langsung dan digunakan untuk keperluan Negara bagi sebesar-besarnya kemakmuran rakyat (UU KUP No. 28 tahun 2007).
	- b. Wajib Pajak adalah orang pribadi atau badan, meliputi pembayaran pajak, pemotong pajak, dan pemungut pajak yang mempunyai hak dan kewajiban perpajakan sesuai dengan ketentuan peraturan perundangundangan perpajakan.
	- c. Wajib Pajak Orang Pribadi.
	- d. Nomor Pokok Wajib Pajak (NPWP) adalah nomor yang diberikan kepada Wajib Pajak sebagai sarana dalam administrasi perpajakan

yang dipergunakan sebagai tanda pengenal diri atau identitas Wajib Pajak dalam melaksanakan hak dan kewajiban perpajakannya.

- e. Penghasilan adalah setiap tambahan kemampuan ekonomis yang diterima atau diperoleh Wajib Pajak, baik berasal dari Indonesia mau pun dari luar Indonesia yang dapat dipakai untuk konsumsi atau untuk menambah kekayaan dalam suatu masa pajak dengan nama dan dalam bentuk apapun.
- f. Pajak yang terutang adalah pajak yang harus dibayar pada suatu saat, dalam Masa Pajak, dalam Tahun Pajak, atau dalam Bagian Tahun Pajak sesuai dengan ketentuan peraturan perundang-undangan perpajakan.
- g. Surat Pemberitahuan adalah surat yang oleh Wajib Pajak digunakan untuk melaporkan penghitungan dan/atau pembayaran pajak, Objek Pajak dan/atau bukan Objek Pajak, dan/atau harta dan kewajiban sesuai dengan ketentuan peraturan perundang-undangan perpajakan.
- h. Surat Tagihan Pajak adalah surat untuk melakukan tagihan pajak dan/atau sanksi administrasi berupa bunga dan/atau denda.
- i. Surat Setoran Pajak adalah bukti pembayaran atau penyetoran pajak yang telah dilakukan dengan menggunakan formulir atau telah dilakukan dengan cara lain ke kas negara melalui tempat pembayaran yang ditunjuk oleh Menteri Keuangan.

#### **2. Pengertian e-Billing Pajak**

e-Billing Pajak menurut Direktorat Jenderal Pajak (DJP) adalah sistem

bayar pajak online (elektronik) dengan cara pembuatan kode billing atau ID billing terlebih dahulu. Kini e-Billing Pajak telah menerapkan sistem MPN G2 (Modul Penerimaan Negara Generasi Kedua) dan menutup sistem MPN G1 (Modul Penerimaan Negara Generasi Pertama) sejak tanggal 1 Juli 2016. e-Billing pajak ini hadir untuk mewujudkan komitmen DJP dalam pengalihan sistem manual menuju sistem elektronik perpajakan.

e-Billing Pajak memungkinkan wajib pajak bayar pajak online tanpa harus datang dan antre lagi di bank. e-Billing Pajak ini menggantikan sistem pembayaran manual yang menggunakan Surat Setoran Pajak (SSP).

Terhitung sejak tanggal 1 Januari 2016, sesuai dengan Surat Edaran Direktorat Jenderal Pajak Nomor SE-11/PJ/2016, semua Bank Persepsi (bank yang menerima pembayaran pajak) wajib melaksanakan e-Billing Pajak sebagai penerapan MPN G2 (Modul Penerimaan Negara Generasi Kedua) dan tidak akan melayani pembayaran manual lagi.

Salah satu kanal untuk mendapatkan e-Billing Pajak adalah e-Billing OnlinePajak, ASP yang telah disahkan oleh DJP untuk membuat ID billing dengan Surat Keputusan No. KEP-72/PJ/2016.

Aplikasi e-Billing OnlinePajak memberikan solusi dari ujung ke ujung yang menyeluruh dan terintegrasi untuk pembayaran pajak perusahaan Anda. OnlinePajak mempermudah wajib pajak dalam membuat satu atau e-Billing Pajak untuk berbagi KAP, KJS, dan NPWP sekaligus dan bayar pajak online di 1 aplikasi dengan instan, akurat dan tanpa perlu antre di bank atau KPP lagi.

#### **3. Manfaat Buat e-Billing Pajak dan Bayar Pajak Online di Online Pajak**

Ada beberapa kanal yang telah disahkan DJP untuk mendapatkan e-Billing Pajak. Salah satunya adalah aplikasi e-Billing OnlinePajak. Berikut ini adalah kelebihan aplikasi e-Billing OnlinePajak dibandingkan kanal-kanal lainnya:

#### **a. Terintegrasi**

e-Billing OnlinePajak terintegrasi dengan Bank Persepsi serta aplikasi hitung PPh, PPN, e-Faktur dan e-Filing di satu aplikasi. Sehingga Anda tidak perlu memasukkan data yang sama berulang kali yang merepotkan dan menyita waktu. Di OnlinePajak, pembuatan kode billing dan pembayaran pajak online jadi lebih efisien dan mudah.

#### **b. Akurat**

e-Billing OnlinePajak dapat memanimalisir kesalahan pencatatan transaksi yang biasa dilakukan secara manual karena sistem canggih kami dapat mengisikan KAP (Kode Akun Pajak) dan KJS (Kode Jenis Setoran) Anda secara otomatis berdasarkan rekaman transaksi Anda pada aplikasi PPh Pasal 21, PPh Final 1% dan PPN OnlinePajak.

#### **c. Transaksi** *Real-time*

Setelah Anda selesai melakukan pembayaran pajak online dengan PajakPay, data transaksi Anda langsung terekam di sistem DJP dan Kas Negara. BPN (Bukti Pembayaran Negara) berikut NTPN (Nomor Tanda Penerimaan Negara) yang Anda terima juga sah dari Negara karena Online Pajak bekerja sama dengan Bank Persepsi.

#### **4. Tata Cara Bayar Pajak Online Melalui Aplikasi e-Billing OnlinePajak**

Cara bayar pajak online memiliki 2 tahapan utama yaitu buat kode billing dan pembayaran pajak online. Di OnlinePajak, kedua tahapan tersebut dilakukan di satu aplikasi. Berikut ini cara bayar pajak online melalui e-Billing OnlinePajak:

#### **I. Cara Mendapatkan Kode Billing/ID Billing**

Untuk membuat ID Billing di OnlinePajak, Anda cukup melakukan beberapa langkah sederhana. Namun, sebelum Anda bisa membuat ID Billing di OnlinePajak, Anda harus mendaftar terlebih dahulu di sini. Berikut ini adalah tampilan halaman untuk mendaftar:

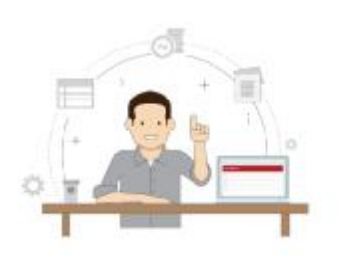

Satu Langkah Lagil Dapatkan pengalaman pengelolaan pajak yang terintegrasi, lebih cepat, lebih mudah dan aman

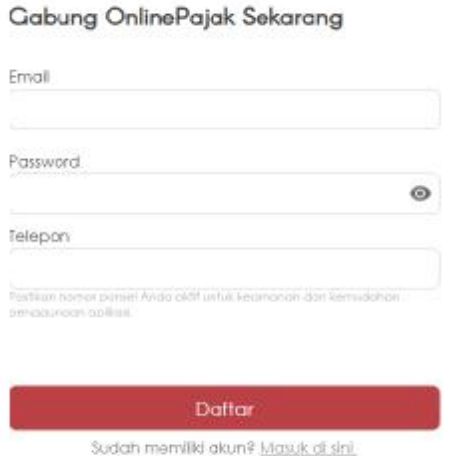

Dengan mengidit fombol "Daftar", Anda sertuju dengan (totast dian

Setelah mendaftar, Anda bisa memanfaatkan layanan e-Billing OnlinePajak dengan terlebih dahulu masuk ke menu e-Billing.

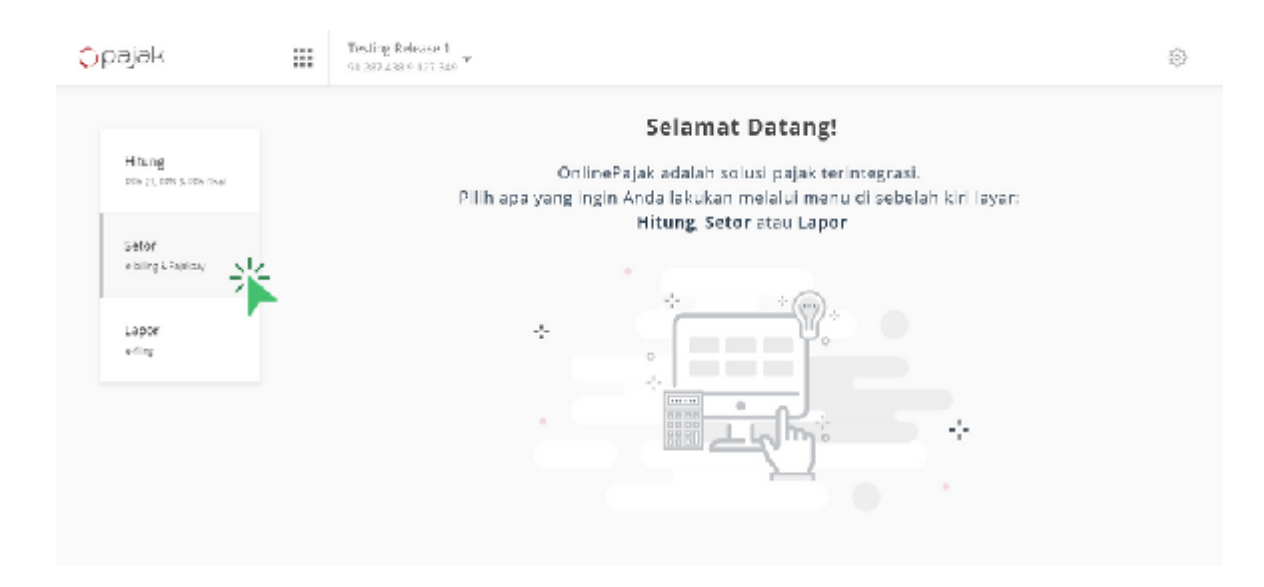

Nah, setelah masuk ke halaman e-Billing, Anda bisa membuat ID Billing melalui langkah-langkah berikut ini:

**1.** Klik "+TAMBAH" dan masukan jenis pajak yang ingin Anda bayarkan. Pada menu "+TAMBAH" ini Anda tinggal memilih jenis pajak yang hendak Anda bayarkan dan secara otomatis Kode Akun Pajak (KAP) dan Kode Setoran Pajak (KJS) akan muncul.

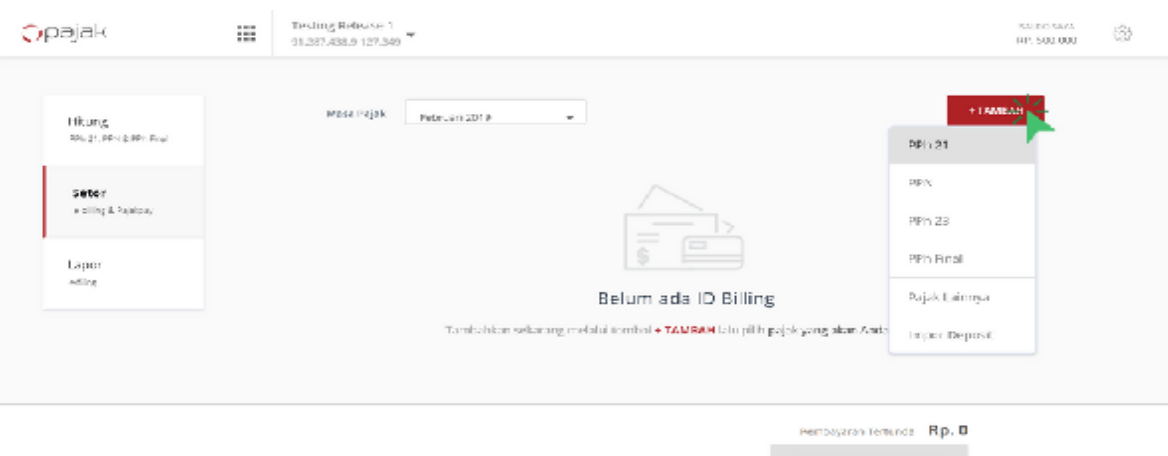

**2.** Masukan nominal yang ingin Anda bayarkan, kemudian klik **"**BUAT**"**.

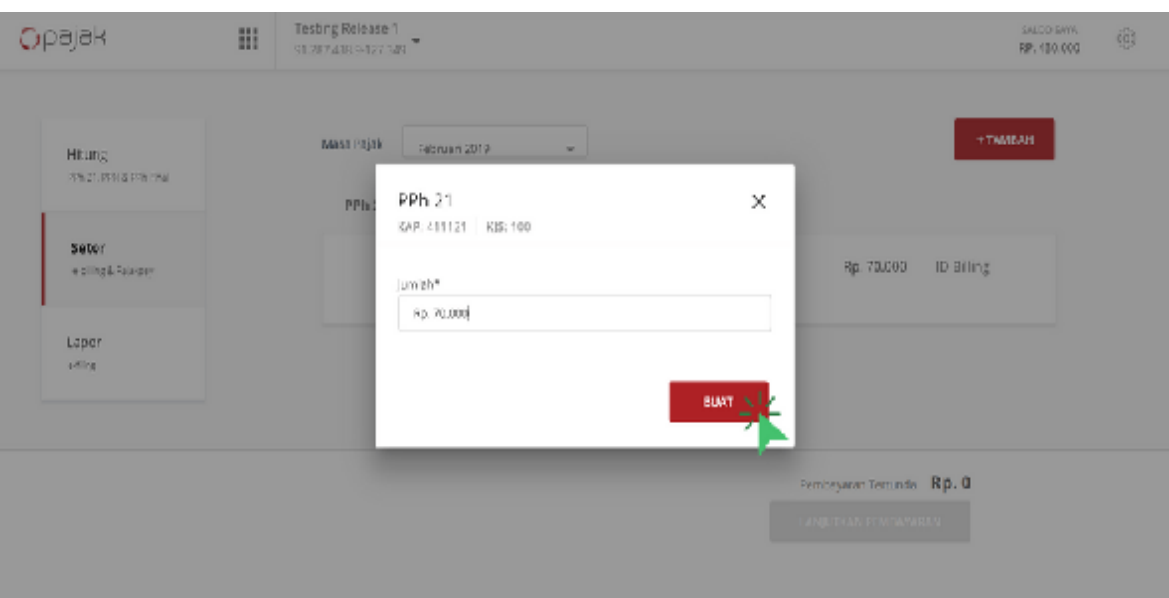

Langkah yang sama juga diterapkan jika Anda ingin membayar **pajak khusus**, langkah awalnya adalah sebagai berikut:

Klik "+TAMBAH" dan klik sub-menu "Pajak Lainnya"

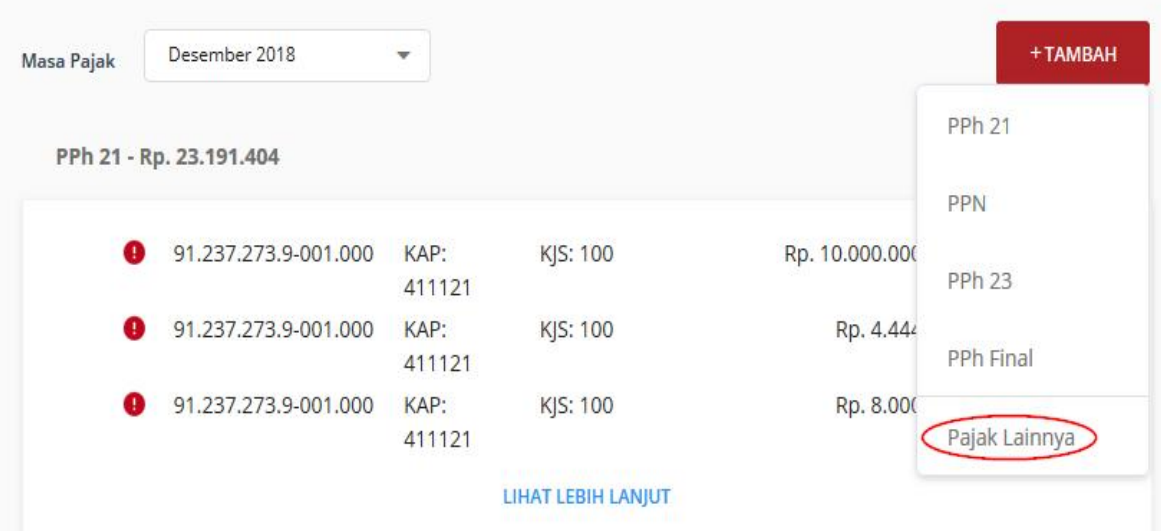

Setelah masuk pada "Pajak Lainnya", Anda akan diarahkan pada halaman untuk pengisian rincian pajak dan nominal pembayaran. Berbeda dengan pajak umum, dimana KAP dan KJS akan muncul secara otomatis saat Anda memilih jenis pajak, pada pajak khusus Anda harus memilih sendiri KAP dan KJS terkait jenis pajak yang hendak Anda bayarkan.

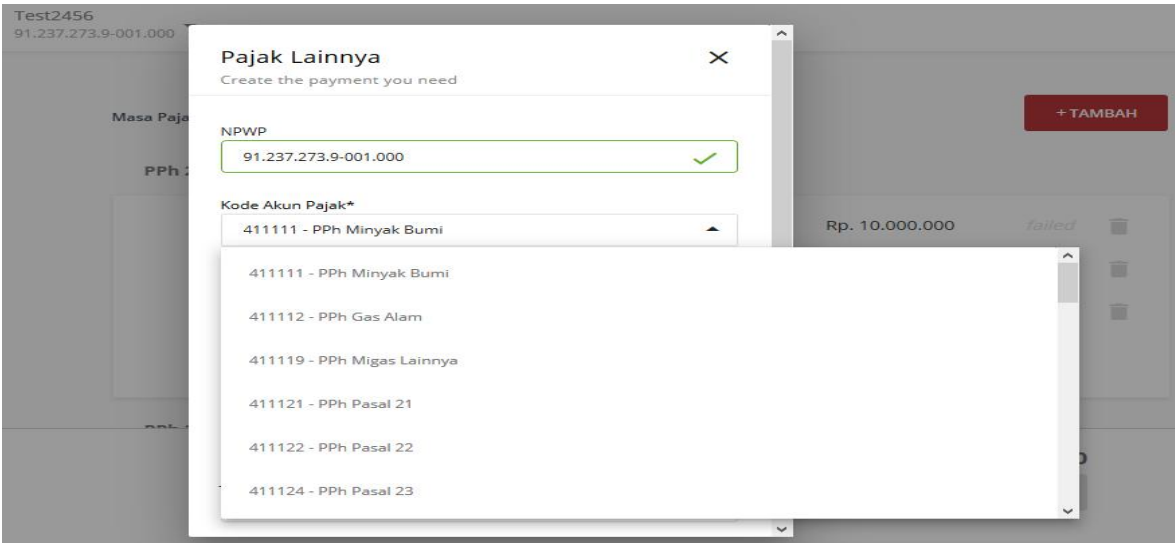

Setelah memilih jenis pajak serta KAP dan KJS pajak yang akan dibayarkan, Anda akan diperlihatkan dengan kotak rincian pajak yang akan dibuat ID Billing-nya.

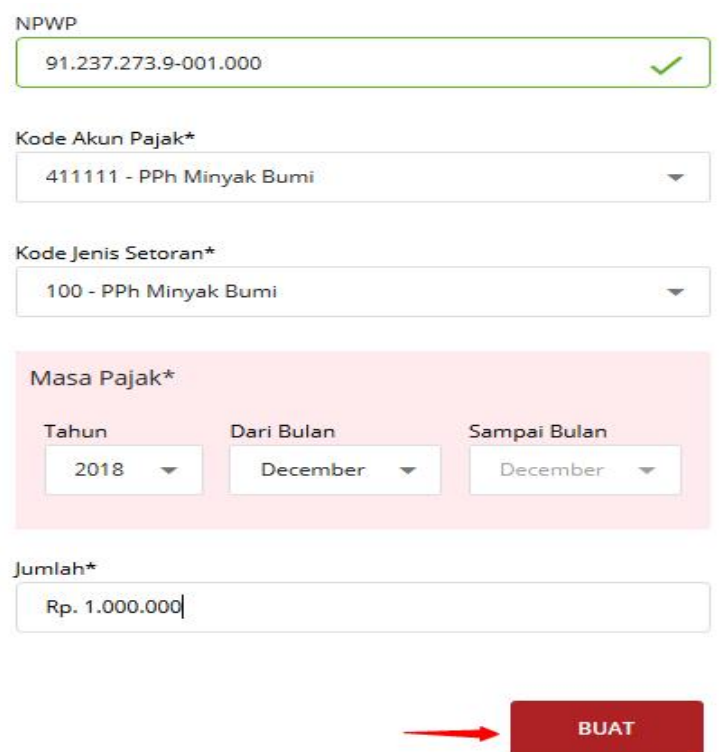

**3.** Setelah itu Anda akan diarahkan kembali ke halaman utama e-Billing.

Pada halaman ini, Anda tinggal klik tanda "ID Billing" untuk mendapatkan ID Billing.

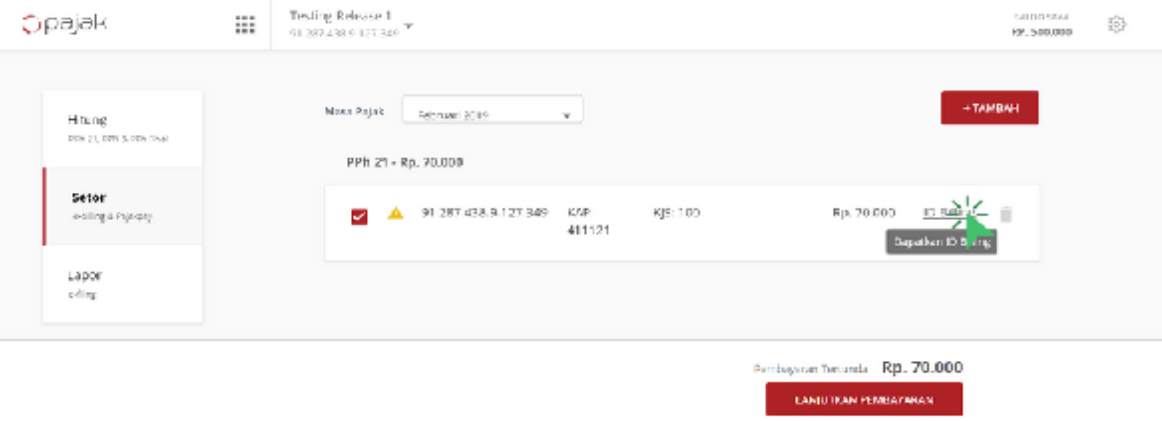

**4.** Pada halaman "Dapatkan ID Billing", Anda bisa mengakses ID Billing dengan klik pilihan pembayaran "Lainnya".

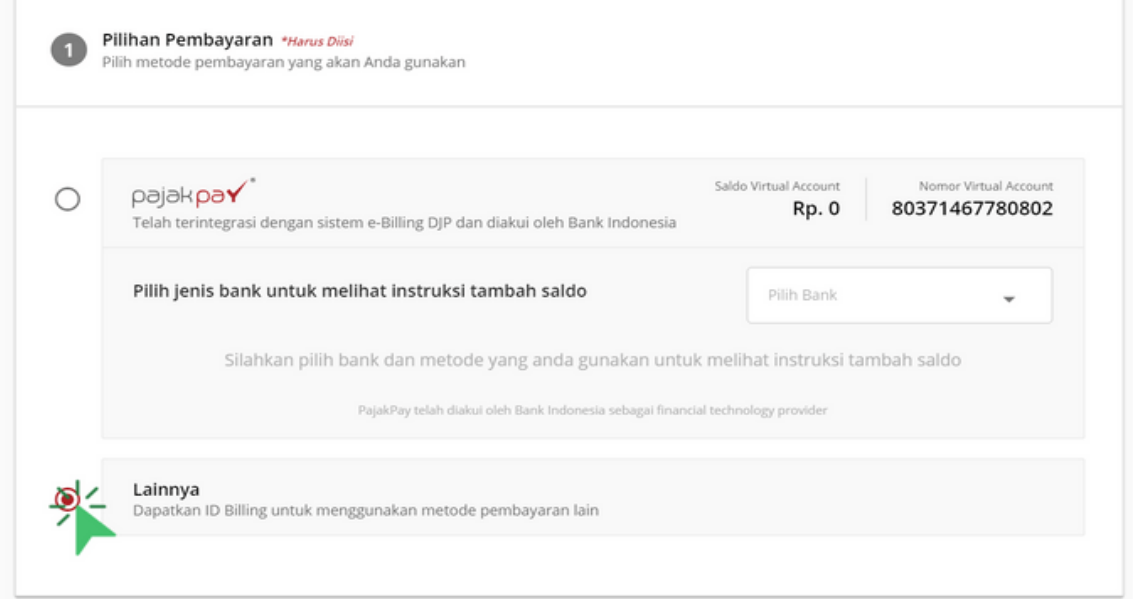

Bila Anda ingin mengirim salinan ID Billing ke orang lain, Anda dapat melakukannya dengan klik "TAMBAH KONTAK", lalu isi detail kontak dan klik "TAMBAHKAN".

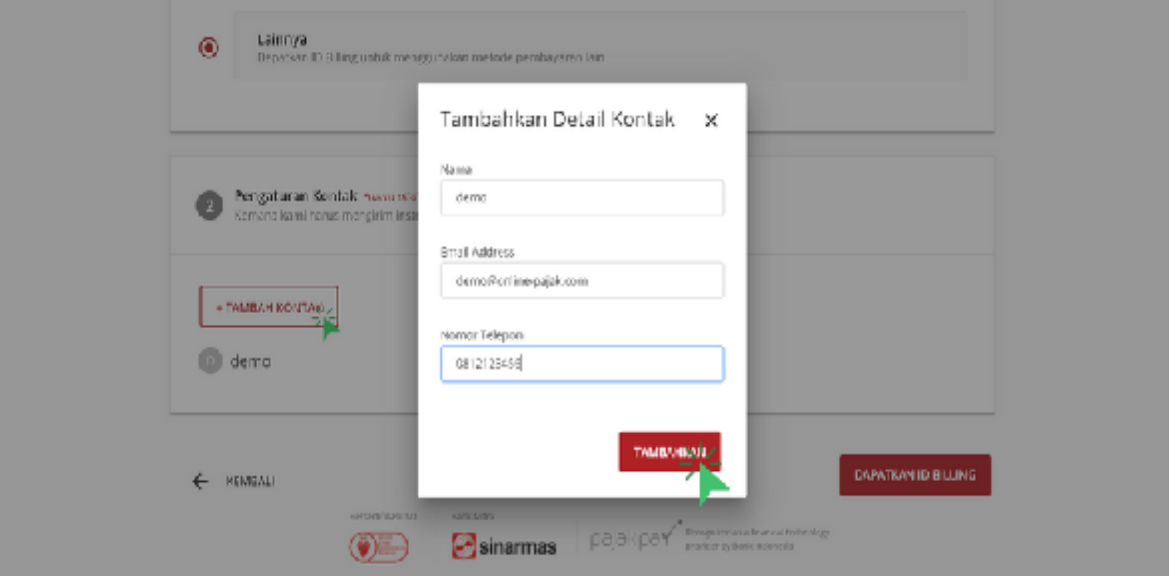

**5.** Setelah klik "TAMBAHKAN", Anda kemudian akan diarahkan kembali ke halaman pilihan pembayaran. Pada halaman ini, Anda klik tombol "DAPATKAN ID BILLING".

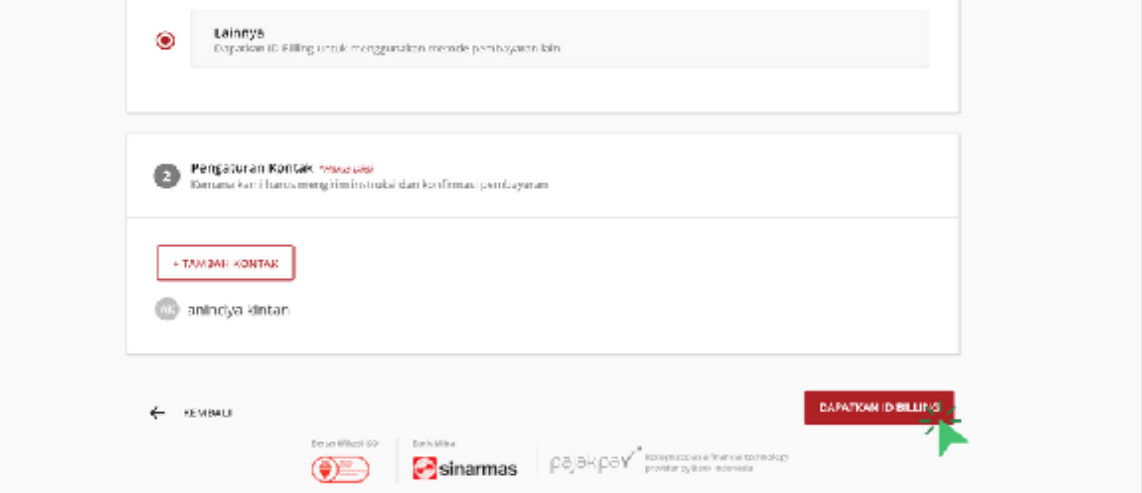

**6.** Setelah melalui tahapan-tahapan di atas, Anda langsung diarahkan ke tampilan ID Billing yang dapat Anda simpan dalam bentuk file PDF.

Dengan ID Billing ini Anda bisa melakukan pembayaran pajak lewat kantor pos atau langsung menyetorkan ke bank persepsi yang ditunjuk oleh Menteri Keuangan. Selain itu, Anda dapat pula melakukan pembayaran pajak dengan menyetor via ATM.

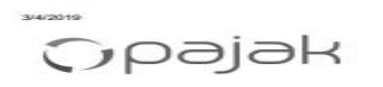

Cetakan Kode Billing

ID BILLING : 119020801111115

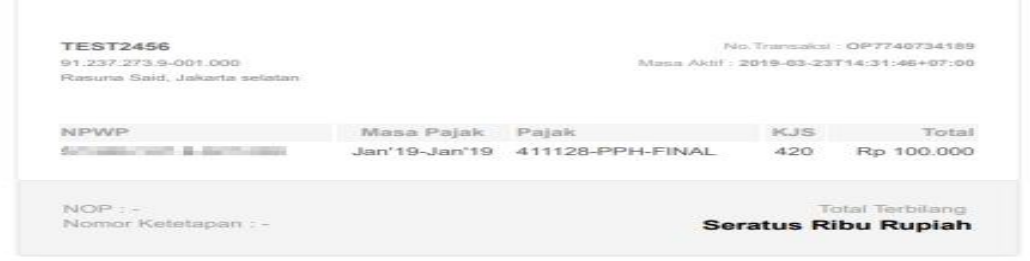

Uraian

Surat Setoran Pajak (SSP) adalah bukti pembayaran pajak oleh wajib pajak dengan menggunakan formulir atau melalui tempat pembayaran lain yang ditunjuk oleh Menteri Keuangan. Sejak 1 Juli 2016, SSP tidak berlaku lagi dan diganti menggunakan Surat Setoran Elektronik (e-Billing). Namun, jika Anda enggan untuk mengantre untuk menyetorkan pajak, Anda bisa menggunakan layanan OnlinePajak, yakni PajakPay. Melalui PajakPay, Anda bisa langsung membayar pajak secara online.

#### **Cara Cetak Ulang Kode Billing Pajak :**

Setelah Anda melakukan pembayaran pajak, baik melalui bank persepsi, kantor pos maupun ATM, Anda akan diberikan Bukti Penerimaan Negara (BPN) atau Nomor Transaksi Penerimaan Negara (NTPN). Nah, BPN/NTPN ini harus disimpan dengan aman. Namun, tak jarang wajib pajak kehilangan BPN/NTPN tersebut. Untuk mendapatkannya kembali, wajib pajak harus mampu menunjukan kode billing kepada petugas Kantor Pelayanan Pajak (KPP). Tapi, masaahnya akan jadi lebih rumit jika wajib juga menghilangkan kode billing. Namun, Anda bisa menghindari masalah ini jika menggunakan OnlinePajak. Di OnlinePajak, cara cetak ulang kode biling sangat mudah. Pasalnya, di OnlinePajak, Anda akan diberikan ID/kode billing yang dapat disimpan dalam format PDF. Nah, format PDF ini bisa dicetak dan ditunjukkan pada petugas untuk mendapatkan BPN/NTPN Anda kembali. Namun, alangkah baiknya jika sedari awal Anda menyimpan dengan baik BPN/NTPN setelah melakukan pembayaran pajak.

### **Kesimpulan**

- e-Billing pajak merupakan sistem pembayaran pajak elektronik yang online dan fleksibel.
- Kini buat ID Billing di OnlinePajak jauh lebih praktis karena dapat dibuat melalui aplikasi.
- Buat e-Billing di OnlinePajak lebih praktis karena hemat waktu, terintegrasi, dan akurat.
- Dengan e-Billing OnlinePajak, Anda bisa lebih mudah membayar dan melaporkan pajak, baik pajak umum maupun pajak khusus, seperti PPh minyak bumi atau PPh gas alam.

### **II. Cara Bayar Pajak Online Melalui Aplikasi e-Billing OnlinePajak**

**1.** tombol "Mulai Sekarang" pada halaman beranda website OnlinePajak. Setelah itu, masukan alamat email, password dan nomor telepon pada kolom yang tersedia. Kemudian, klik "Daftar".

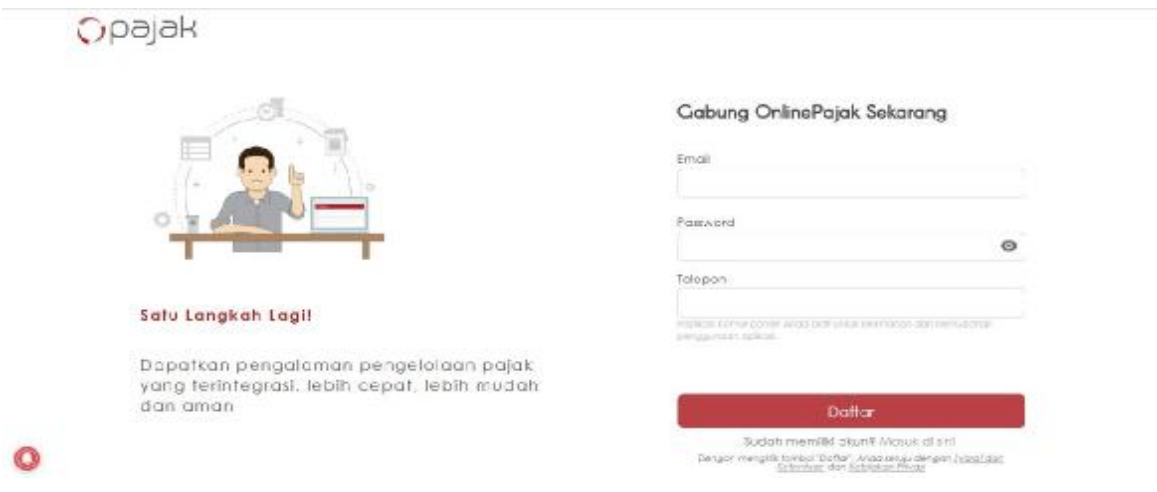

Sebelum lanjut melakukan pembayaran pajak, pastikan Anda sudah memiliki angka pajak terutang yang akan dilunasi.

**2.** Masuk menu "Setor/e-Billing & PajakPay".

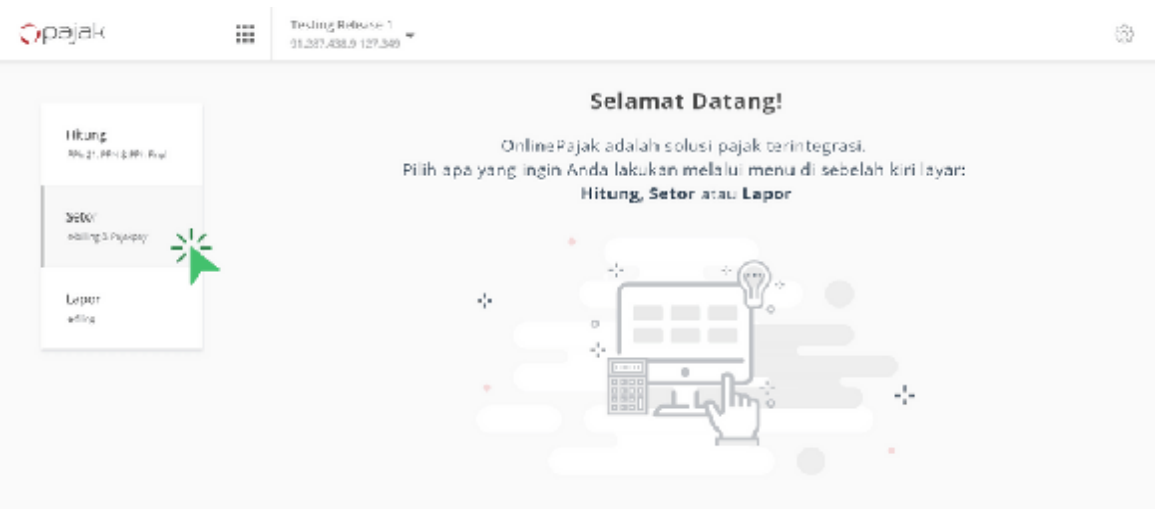

**3.** Buat ID Billing. Untuk membuat ID Billing tanpa melakukan proses hitung otomatis di OnlinePajak, klik tombol "+ TAMBAH". Anda juga bisa memilih berbagai jenis pajak yang ingin Anda bayarkan seperti PPh 21, PPN, PPh 23, maupun PPh Final. Tidak menemukan jenis pajak yang Anda butuhkan? klik "Pajak Lainnya"**.**

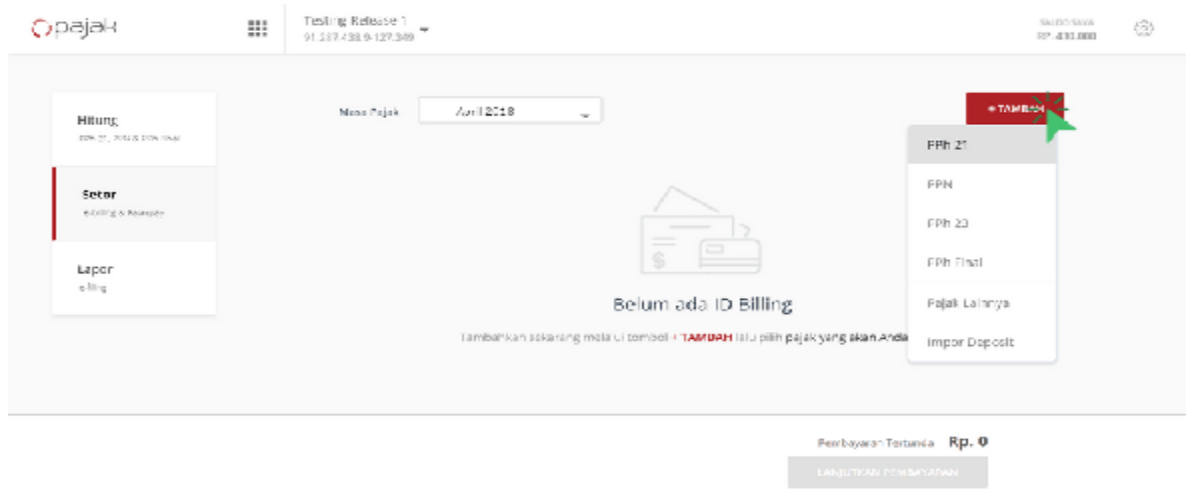

**4.** Masukan nominal pajak yang ingin Anda bayarkan dan klik "Buat".

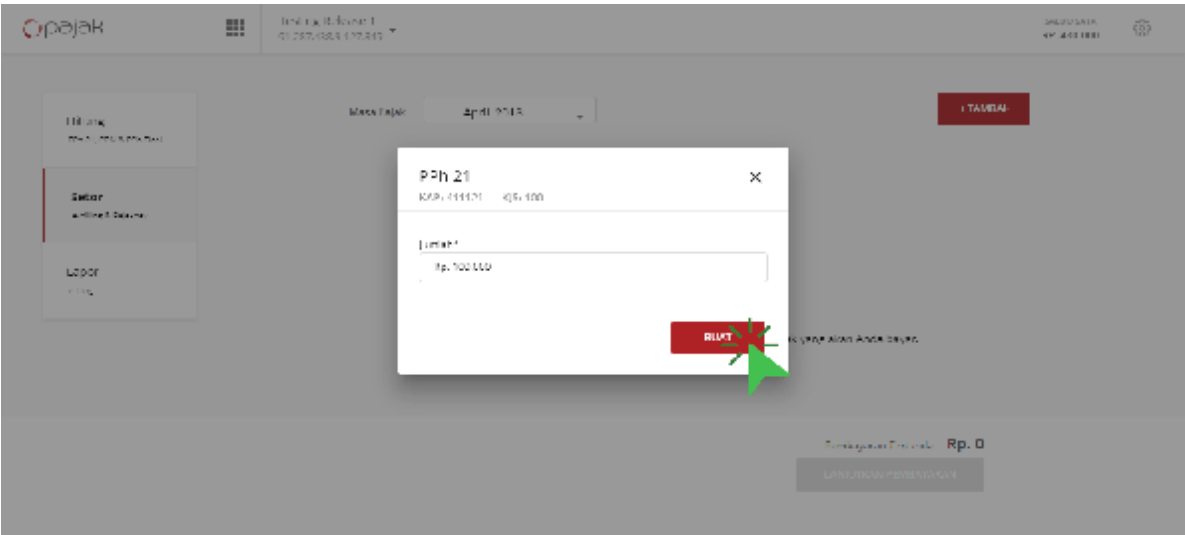

Selanjutnya, Anda akan diarahkan ke halaman pembayaran. Pada, kolom "Pilihan Pembayaran" terdapat dua pilihan metode yakni melalui PajakPay atau metode lainnya. Jika Anda memutuskan untuk menggunakan metode lain, maka Anda membutuhkan ID Billing yang telah Anda proses.

**5.** Pastikan Anda telah mencentang jenis pajak yang ingin dibayarkan. Jika sudah benar, klik "Lanjutkan Pembayaran".

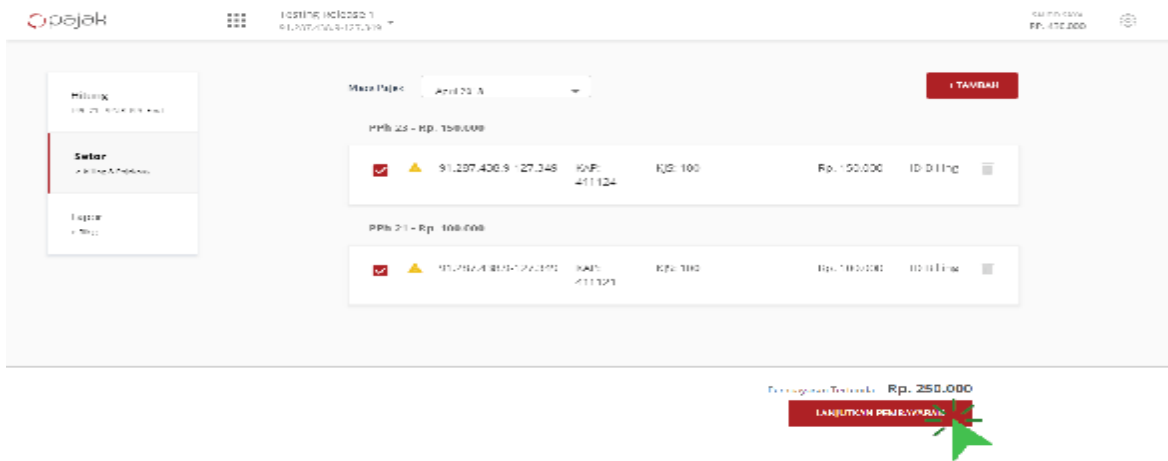

#### **6.** Selanjutnya, Anda akan masuk ke halaman "Detail Pembayaran".

Di halaman ini, Anda bisa menambah kontak untuk mengirim konfirmasi pembayaran. Caranya klik pilihan "Tambah Kontak" pada kolom "Pengaturan Kontak". Setelah memasukkan nama, alamat email serta nomor telepon kontak yang ingin ditambahkan, klik "TAMBAHKAN"

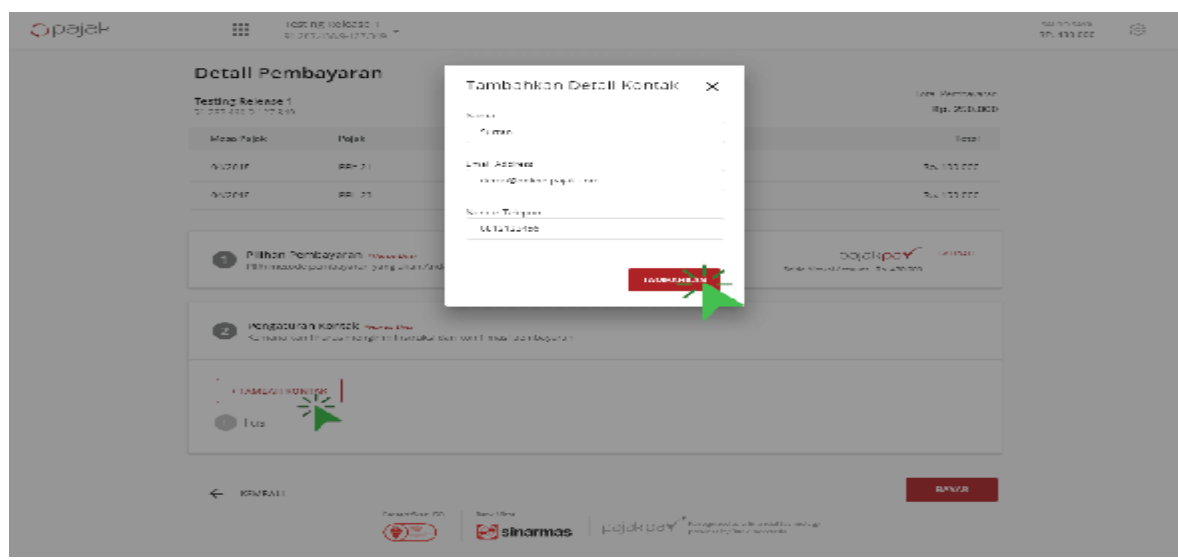

**7.** Selanjutnya, klik "BAYAR". Jika saldo PajakPay Anda tidak mencukupi, segera lakukan penambahan dana.

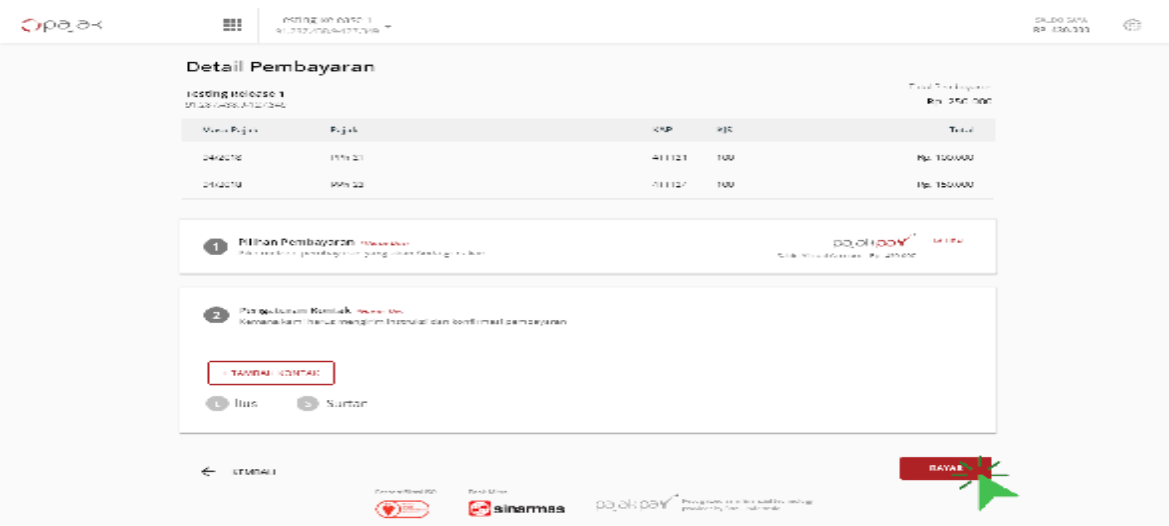

**8.** Jika pembayaran berhasil, maka akan muncul notifikasi "Pembayaran Berhasil". Selanjutnya klik "OK"

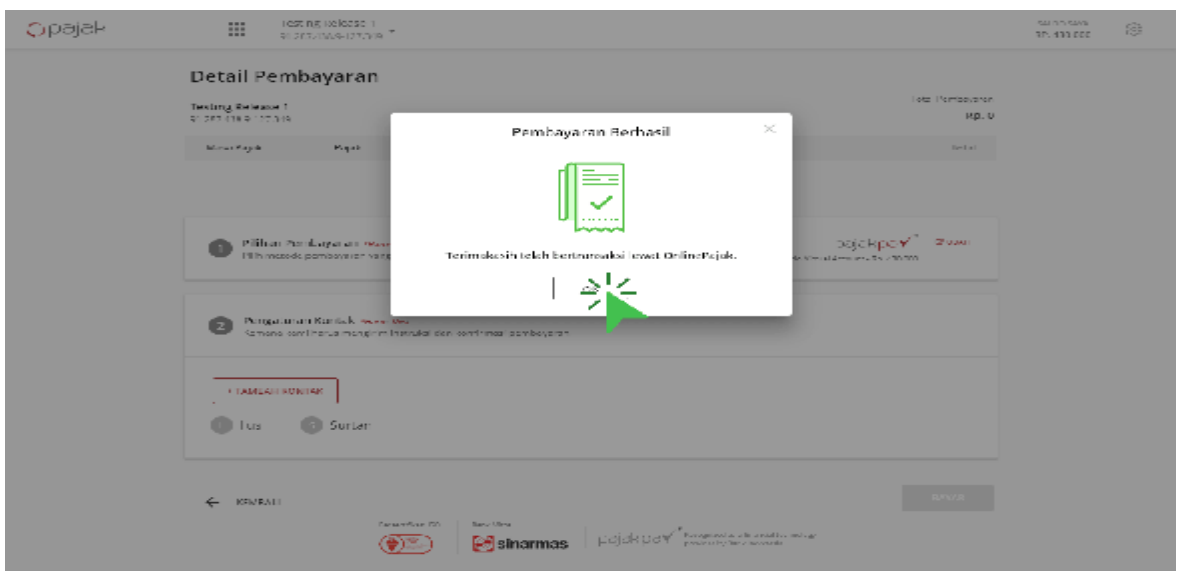

**9.** Setelah selesai melakukan pembayaran, Anda akan diarahkan kembali ke halaman awal. Klik "NTPN" untuk mendapatkan Bukti Penerimaan Negara (BPN).

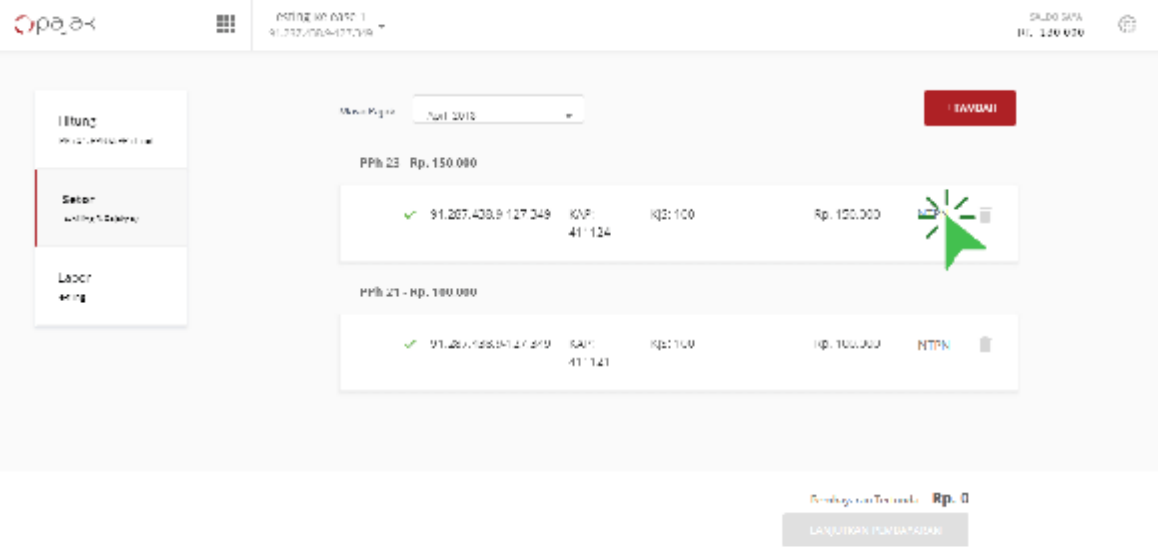

**10.** Anda akan mendapatkan BPN yang bisa Anda download dalam format PDF.

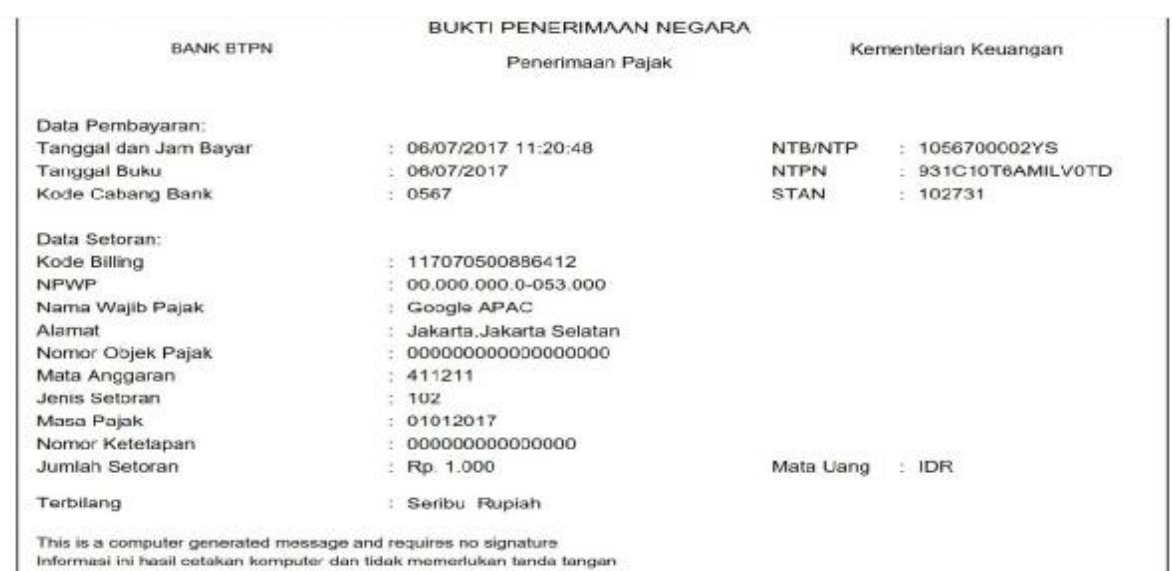

### **Panduan Top Up PajakPay**

Nah, jika Anda ingin melakukan top up PajakPay, berikut ini langkah-langkahnya:

**1.** Masuk halaman "Setor" dan klik "Saldo Saya".

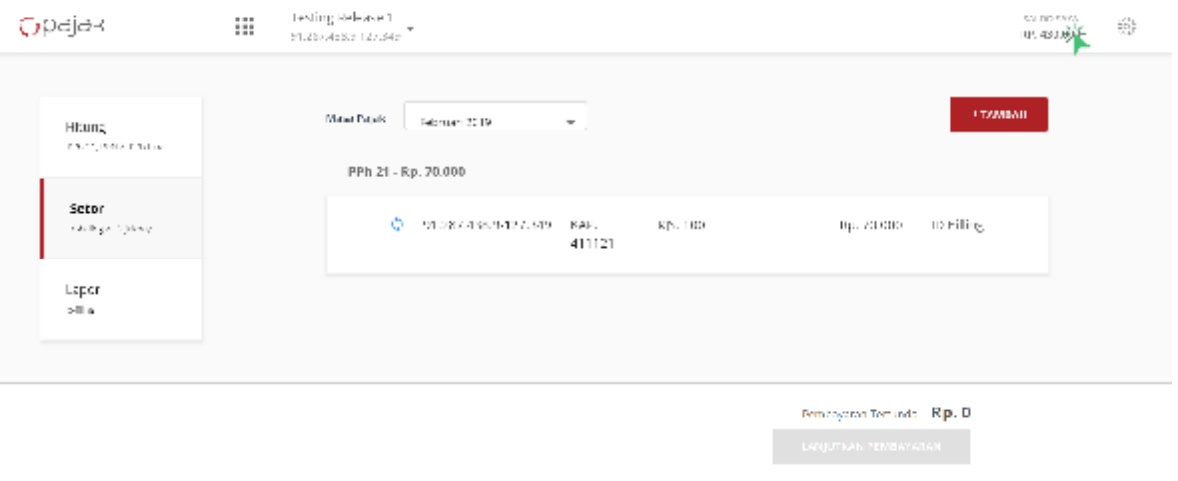

**2.** Selanjutnya, Anda akan melihat rekening *Virtual Account* milik Anda. Kemudian klik "UBAH" untuk melihat pilihan melakukan top up.

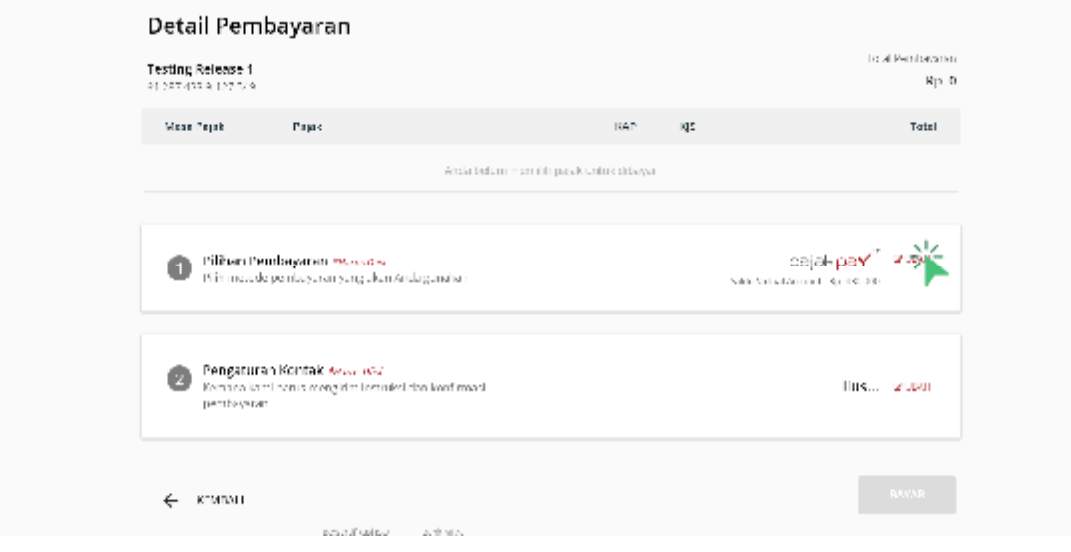

**3.** Pilih salah satu metode untuk melakukan top up. Kemudian ikuti instruksi yang ada.

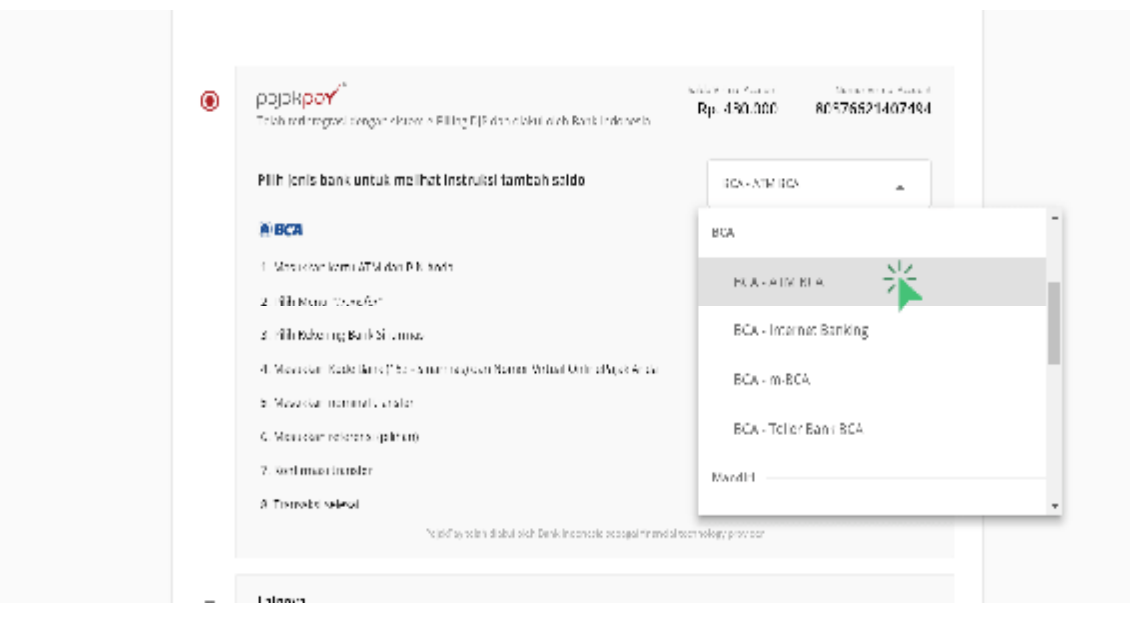

Bagi pemilik rekening BCA, Anda kini bisa melakukan top up saldo PajakPay melalui rekening virtual BCA. Keuntungannya, Anda bebas dari biaya tambahan atau potongan yang biasa dibebankan dalam transaksi antar bank online.

Saldo PajakPay pun bisa bertambah seketika setelah top up berhasil. Sekadar informasi, Pilihan transfer ke rekening virtual BCA sudah tersedia sejak April 2019. Nah, jika Anda ingin top up saldo PajakPay ke rekening virtual BCA langkahnya mirip dengan panduan top up pada gambar di atas. Pembedanya hanya kode bank tujuan transfer. Jika Anda ingin top up melalui ATM, langkahlangkahnya adalah sebagai berikut :

- Masukkan kartu ATM dan ketik PIN Anda
- Pilih menu "Transfer"
- Masuk pilihan "Transfer ke virtual account BCA"
- Masukan nomor virtual account BCA Anda
- Masukkan nominal transfer
- Masukkan referensi (pilihan)
- Konfirmasi transfer
- Transaksi selesai

Jika top up berhasil, Anda akan menerima notifikasi sebagai berikut:

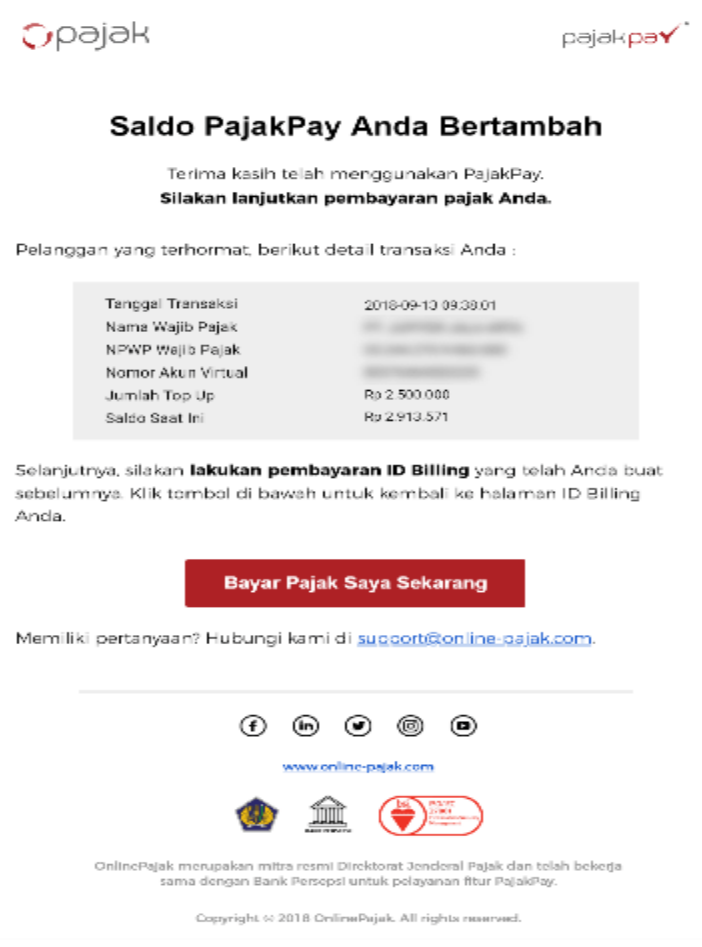

Perlu juga Anda ketahui, waktu yang dibutuhkan agar saldo PajakPay Anda bertambah tergantung dari pilihan metode transaksi yang Anda gunakan. Berikut ini adalah sejumlah metode transaksi berikut perbedaannya:

#### **1. Real time online transfer (ATM dan** *mobile banking)*

Jika Anda menggunakan metode ini, saldo akan bertambah seketika**.** Dana maksimum yang bisa ditransfer adalah Rp 25.000.000. Sementara, biaya administrasi untuk transfer dana antar bank tergantung kebijakan masing-masing bank. Ingat, fitur *mobile banking* hanya tersedia untuk beberapa bank saja, seperti BCA.

#### **2. RTGS (ATM,** *mobile banking***, dan internet banking)**

Dengan menggunakan metode ini, Anda dapat melakukan penambahan dana tanpa batasan jumlah. Dana juga akan sampai seketika atau paling lama 4 jam setelah transaksi. Biaya administrasi RTGS dimulai dari Rp 25.000. Harap ingat, kesediaan fitur ini tergantung pada masing-masing bank.

#### **3. Kliring**

Dengan metode kliring, dana yang ditransfer ke rekening virtual PajakPay akan sampai 1 hingga 3 hari**.** Sedangkan maksimum dana yang bisa ditransfer adalah Rp 100.000.000.

#### **5 Alasan Membayar Pajak Menggunakan PajakPay**

PajakPay merupakan fitur pembayaran pajak milik OnlinePajak yang memiliki tingkat keamanan setara keamanan bank. Aplikasi OnlinePajak sudah terdaftar di Bank Indonesia (BI) melalui surat nomor 20/114/DKSP/Srt/B serta telah mengantongi ISO 27001 dari lembaga sertifikasi internasional untuk keamanan dan kerahasiaan data transaksi. Tidak hanya itu, PajakPay juga memberi banyak keuntungan pada penggunanya. Berikut ini 5 keuntungan tersebut:

- **Bisa dilakukan di mana saja.** Asal ada akses internet, wajib pajak bisa membayar pajaknya kapan saja dan di mana saja.
- **Lebih mudah.** Membayar pajak menggunakan fitur PajakPay mudah dan bisa dikerjakan oleh siapa saja.
- **Proses jauh lebih cepat.** Anda tak perlu lagi membayar pajak secara manual melalui *teller* bank atau kantor pos. Waktu tak lagi terbuang untuk perjalanan dan mengantre di kantor Pos dan bank.
- **Lebih aman.** Data bukti pembayaran pajak tersimpan secara online dan dapat diakses kapan saja, dan disimpan dalam jangka waktu panjang. Kita tak perlu khawatir kehilangan lembaran fisik Surat Setoran Pajak (SSP) dan Nomor Transaksi Penerimaan Negara (NTPN) yang kita peroleh setelah membayar pajak secara offline. Selain itu, kita pun terhindar dari risiko kejahatan karena pembayaran pajak tidak harus melalui setor tunai.
- **Terintegrasi dengan e-billing dan e-filing.** Pengguna PajakPay tidak perlu keluar dari aplikasi OnlinePajak bahkan sejak menghitung, memperoleh ID billing, membayar dan melaporkan pajak.
- **Tepat waktu.** Sering kena denda karena telat bayar pajak? OnlinePajak menawarkan fitur pengingat pembayaran pajak yang membuat Anda terhindar dari denda.

### **Kesimpulan**

Tiga keuntungan bayar pajak online dengan e-Billing OnlinePajak:

1. Wajib pajak dapat membuat satu atau banyak kode billing sekaligus di aplikasi

e-Billing OnlinePajak.

- 2. Wajib pajak dapat bayar pajak online menggunakan PajakPay dari OnlinePajak.
- 3. PajakPay sangat praktis dan telah terdaftar di BI melalui surat nomor 20/114/DKSP/Srt/B.
- 4. Bukti Pembayaran Negara (BPN)/Nomor Transaksi Penerimaan Negara (NTPN) resmi dari Ditjen Pajak.

#### **BAB III**

#### **KESIMPULAN DAN SARAN**

#### **A. Kesimpulan**

Berdasarkan uraian pada bab-bab sebelumnya dan kegiatan yang telah dilaksanakan selama PPL di Kantor Pelayanan Pajak Pratama Binjai, penulis menyimpulkan bahwa sebagai WP OP maupun WP badan atau PKP yang setiap masa dan setiap tahun melakukan pembayaran dan penyetoran pajak sangat perlu melakukan manajemen waktu yang baik dalam hal pemenuhan kewajiban pembayaran dan penyetoran pajak setiap masa maupun tahunan. Menghitung pajak dari jauh hari dapat mengantisipasi sesuatu yang tidak diinginkan, sanksi yang diatur dalam UU KUP bertujuan untuk mengatur WP agar semua WP melakukan pembayaran dan penyetoran tepat pada waktunya. Hal ini merupakan strategi pemerintah dalam rangka meningkatkan tax ratio agar WP menjadi patuh dan taat terhadap aturan perpajakan yang telah dibuat oleh pemerintah. Adapun kendala yang dihadapi WP dalam melakukan pembayaran pajak dengan menggunakan *e-billing* adalah kurang pengetahuan akan teknologi informasi dan kurang mengetahui kode, jenis setoran, jenis pajak dan NOP pada saat mengisi data di aplikasi *billing.* Upaya yang dilakukan pegawai pajak KPP Pratama Binjai dalam mengatasi kendala yang dihadapi WP adalah membuka kelas pajak pada hari senin sampai jum'at serta memberi undangan kepada WP yang terdaftar di KPP Pratama Binjai untuk membantu WP dalam mengatasi kendala yang dihadapi dan melakukan sosialisasi dengan cara mengunjungi WP atau pun PKP.

### **B. Saran**

Adapun saran yang dapat penulis sampaikan yaitu :

- 1. KPP Binjai alangkah baiknya lebih detail dan terstuktur dalam mensosialisasikan prosedur melaksanakan kewajiban perpajakan sehingga dapat meningkatkan penerimaan negara.
- 2. Lebih memperhatikan jaringan konektifitas internet yang ada di KPP Binjai.
- 3. KPP Binjai agar lebih door to door ke masyarakat dalam menyampaikan kewajiban perpajakan.

#### **DAFTAR PUSTAKA**

*<https://klikpajak.id/blog/bayar-pajak/manfaat-dan-kelebihan-e-billing>pajak-bagi-perusahaan/*

*<https://www.online-pajak.com/tips-pajakpay/ebilling-pajak-cara-buat-id>billing-dengan-onlinepajak*

*<https://www.online-pajak.com/tips-pajakpay/e-billing-pajak-cara-bayar>pajak-online*

- Republik Indonesia. 2014. Peraturan Direktur Jendral Pajak Nomor 26 Tentang Sistem Pembayaran Pajak Secara Elektronik. Sekretariat Direktur Jendral Pajak. Jakarta.
- Republik Indonesia. 2015. Peraturan Direktur Jendral Pajak Nomor 03 Tentang Penyampaian Surat Pemberitahuan Elektronik. Sekretariat Direktur Jendral Pajak. Jakarta.
- Undang-undang Ketentuan Umum dan Tata Cara Perpajakan Nomor 28 tahun 2000

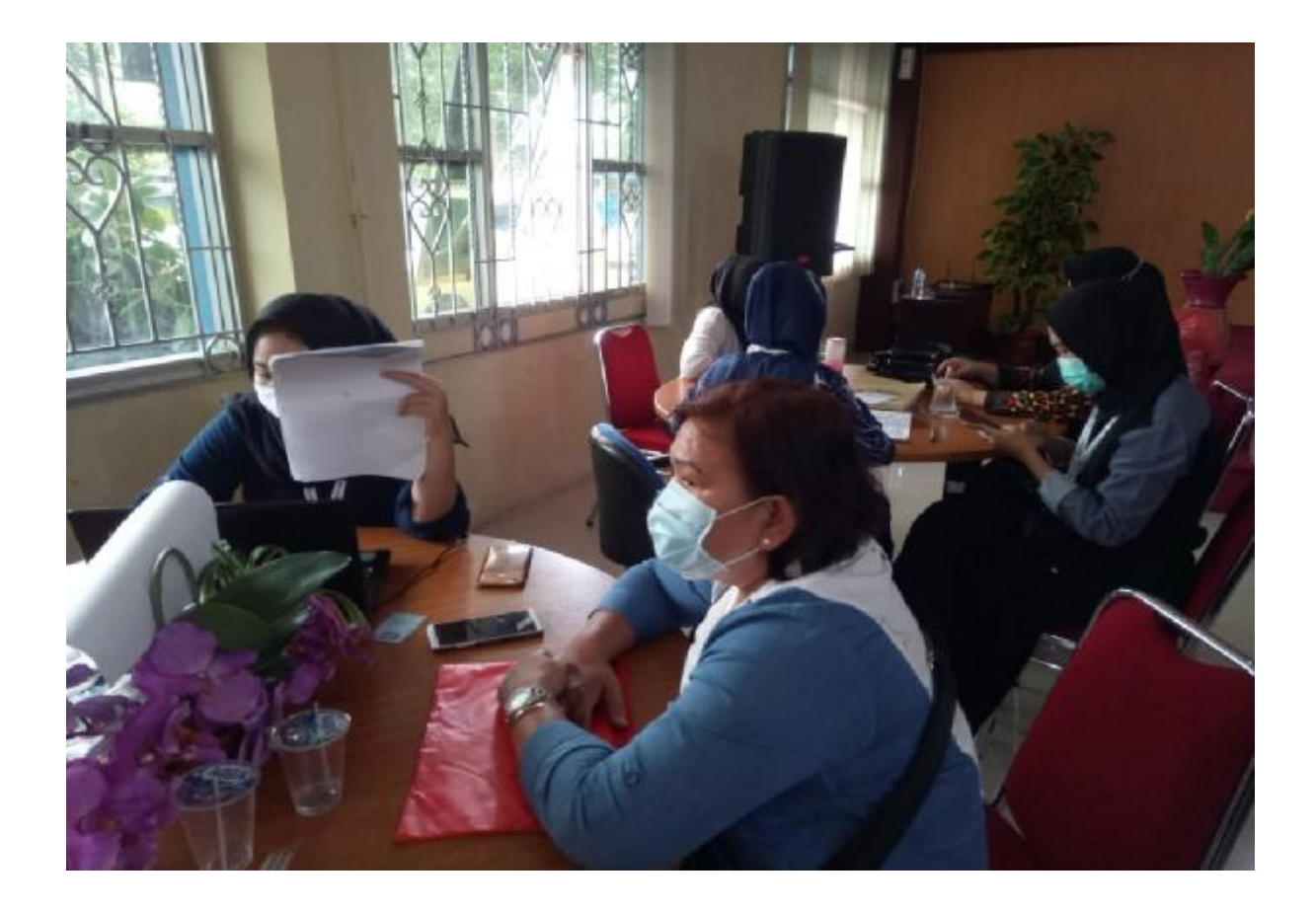

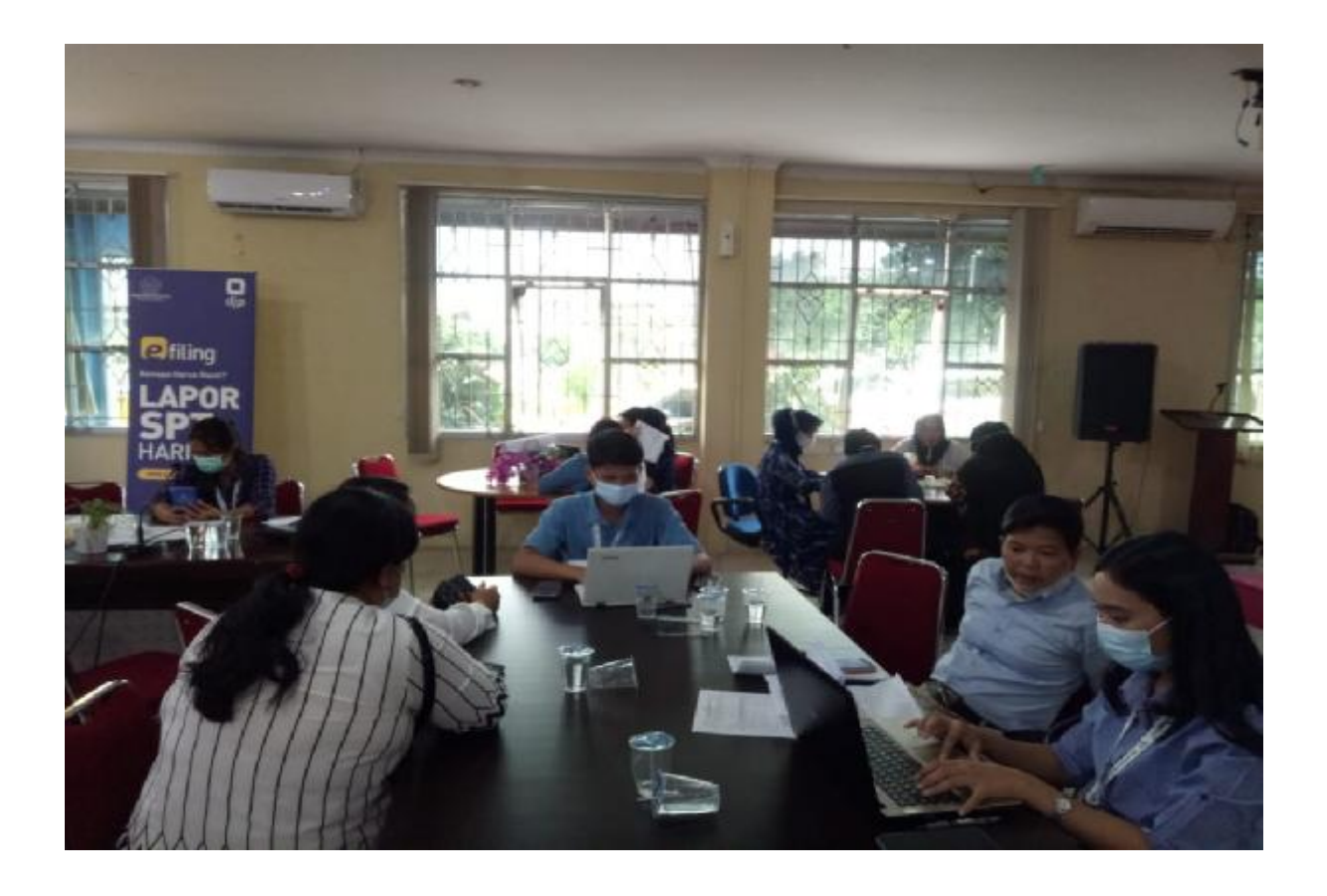

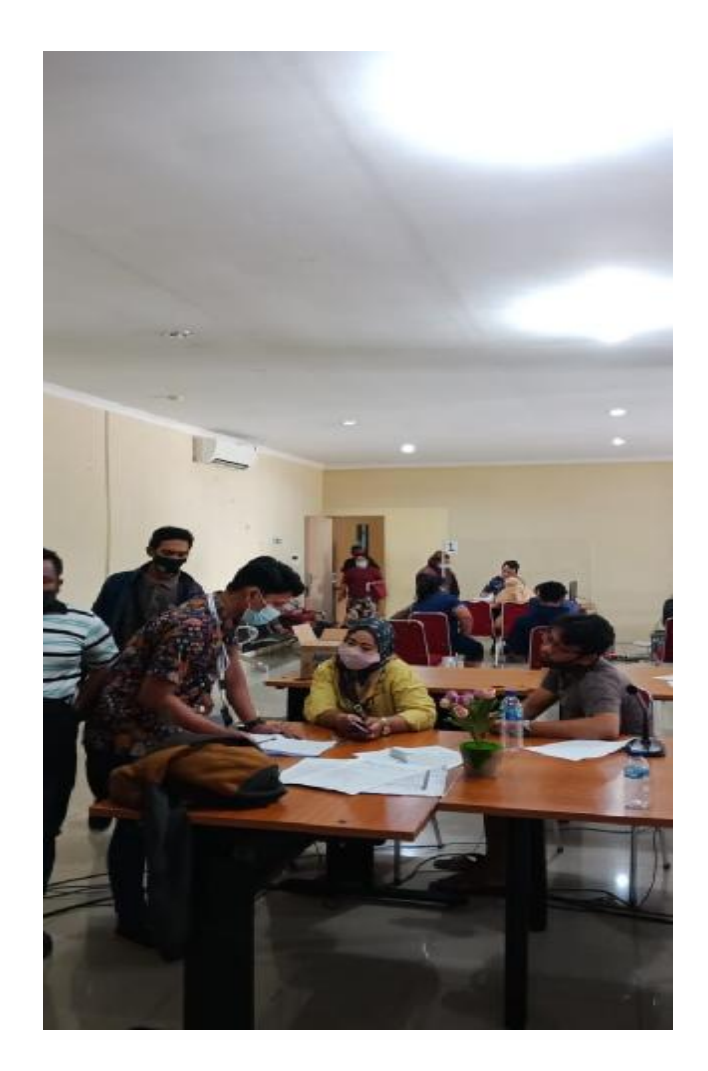

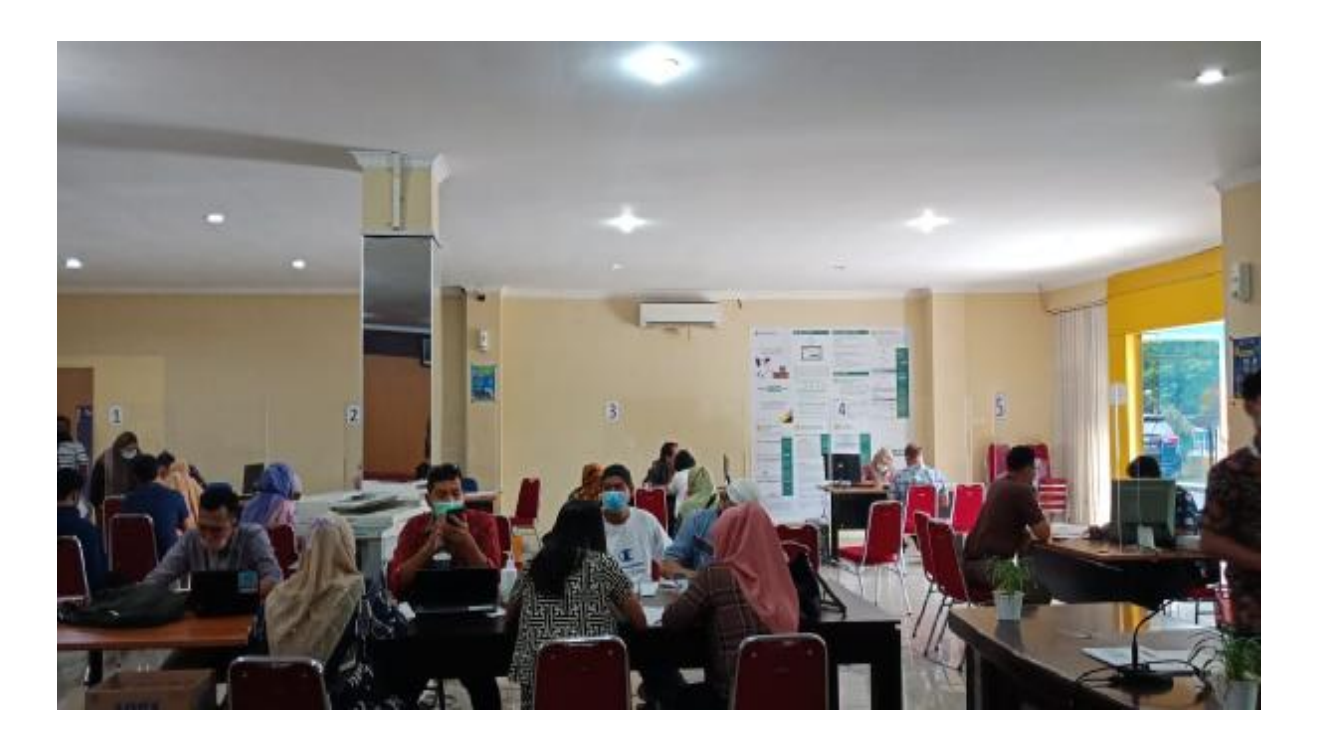

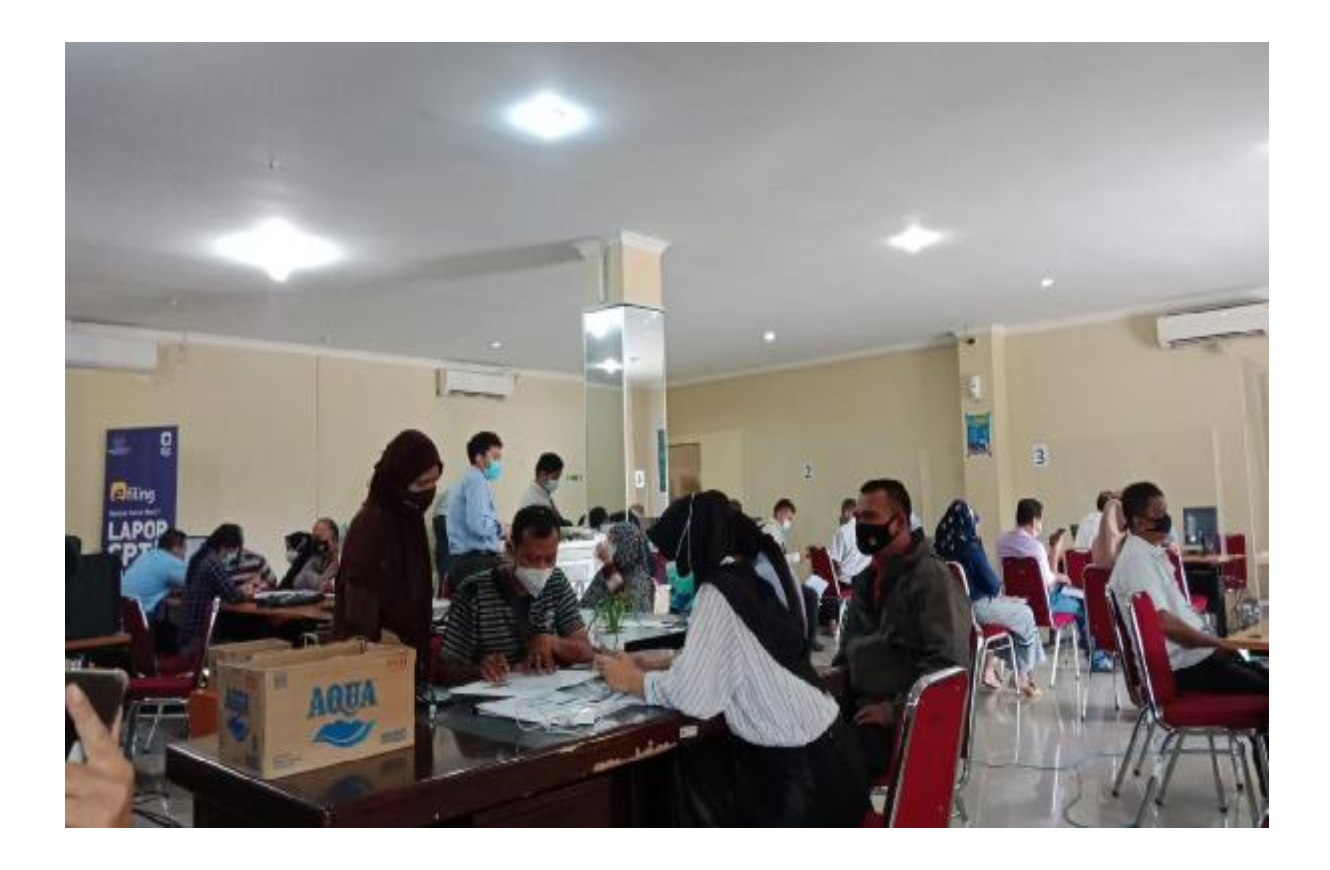

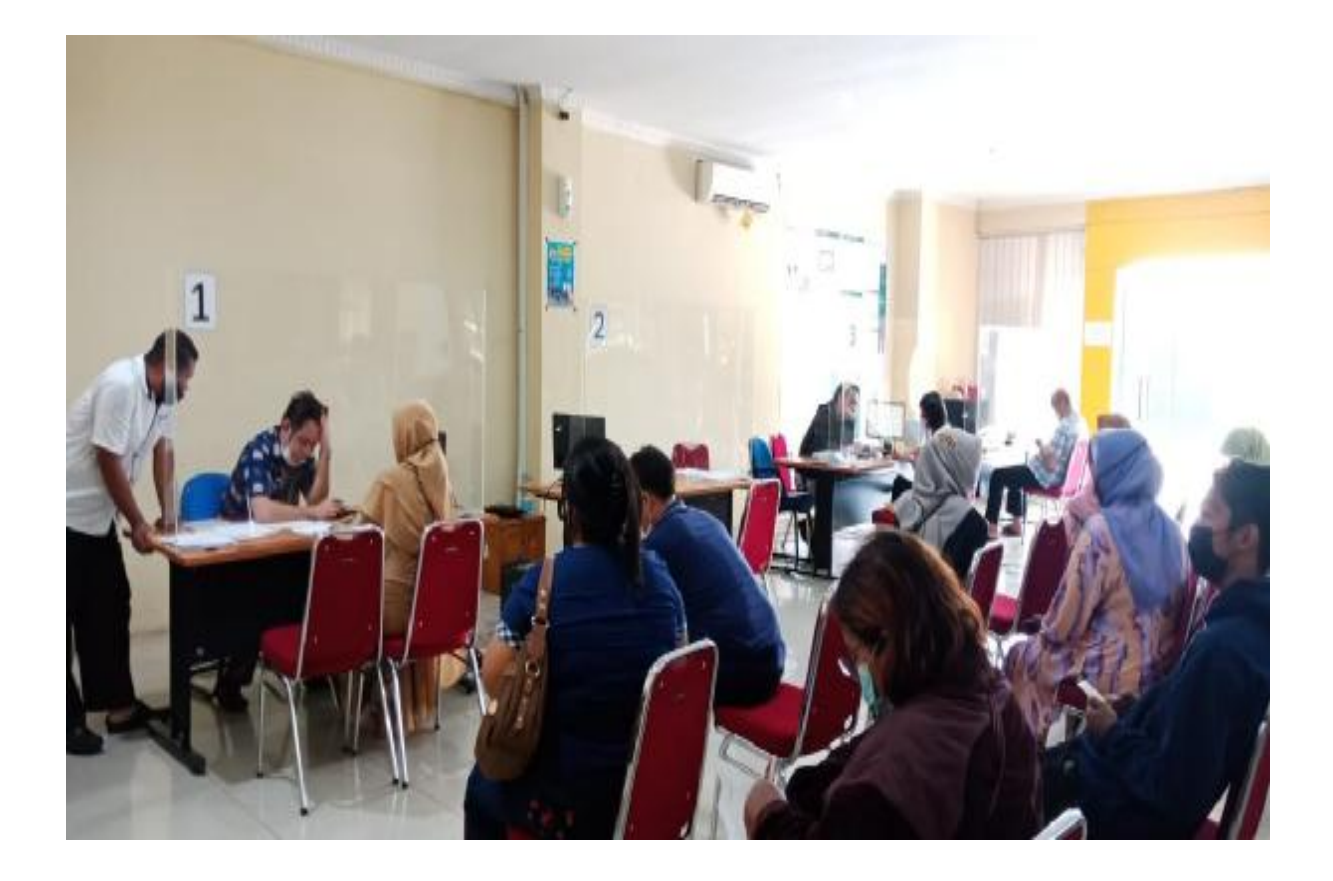

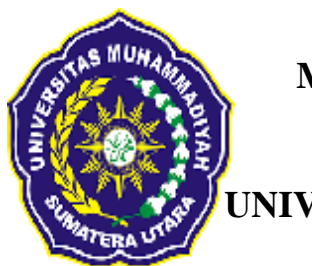

# **MAJELIS PENDIDIKAN TINGGI MUHAMMADIYAH**

# **FAKULTAS EKONOMI DAN BISNIS**

# **UNIVERSITAS MUHAMMADIYAH SUMATERA UTARA**

*KAMPUSIII UMSU – JL.KAPTEN MUKHTAR BASRI NO.3 MEDAN 20238 TELP. (061)6623301* 

### **DAFTAR RIWAYAT HIDUP**

### **Data Pribadi**

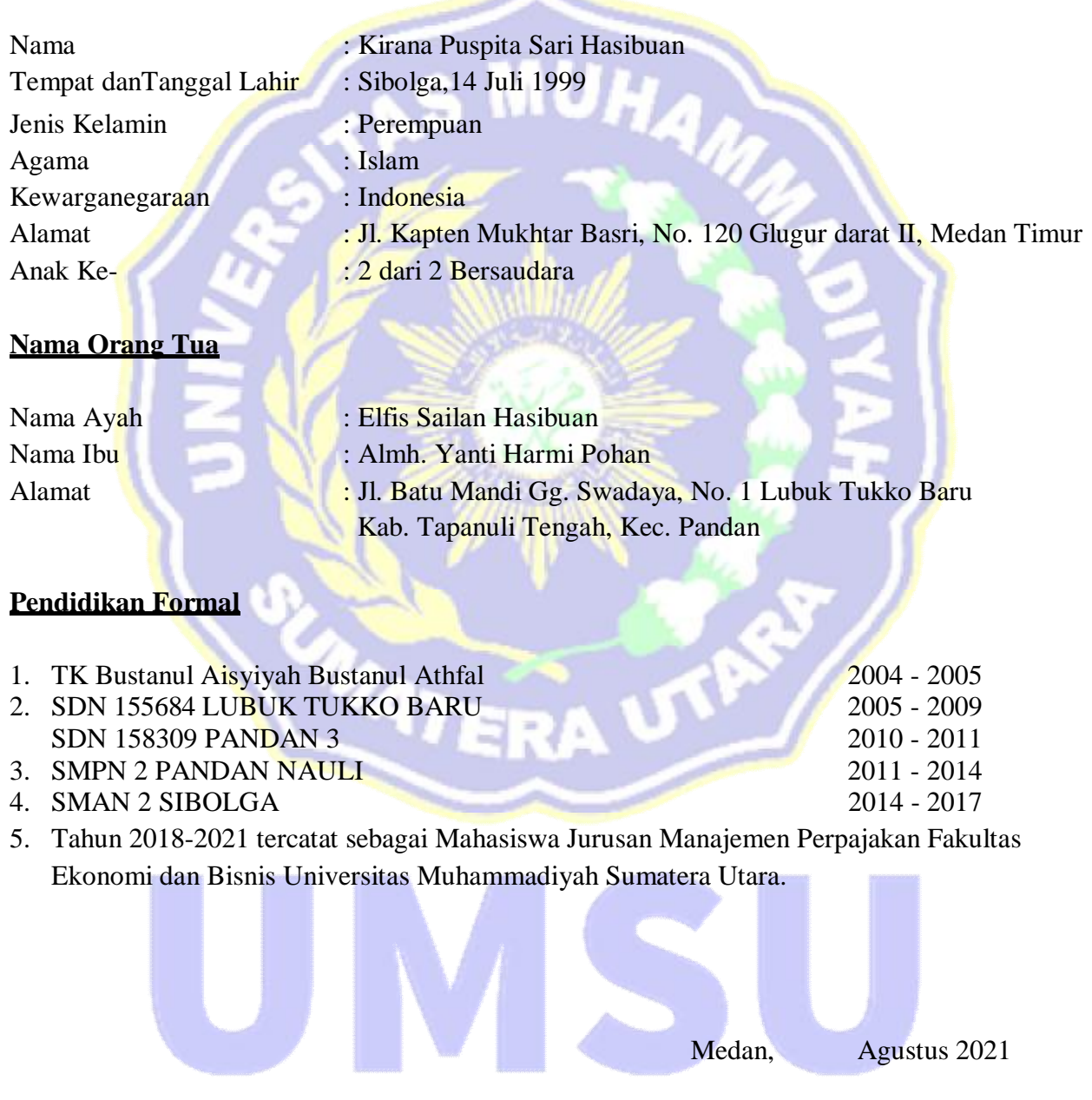

**Unggul | Cerdas | Terpercaya** 

#### **DAFTAR HADIR**

#### NAMA : KIRANA PUSPITA SARI HASIBUAN

NPM : 1805190020

TEMPAT PPL : KPP PRATAMA BINJAI

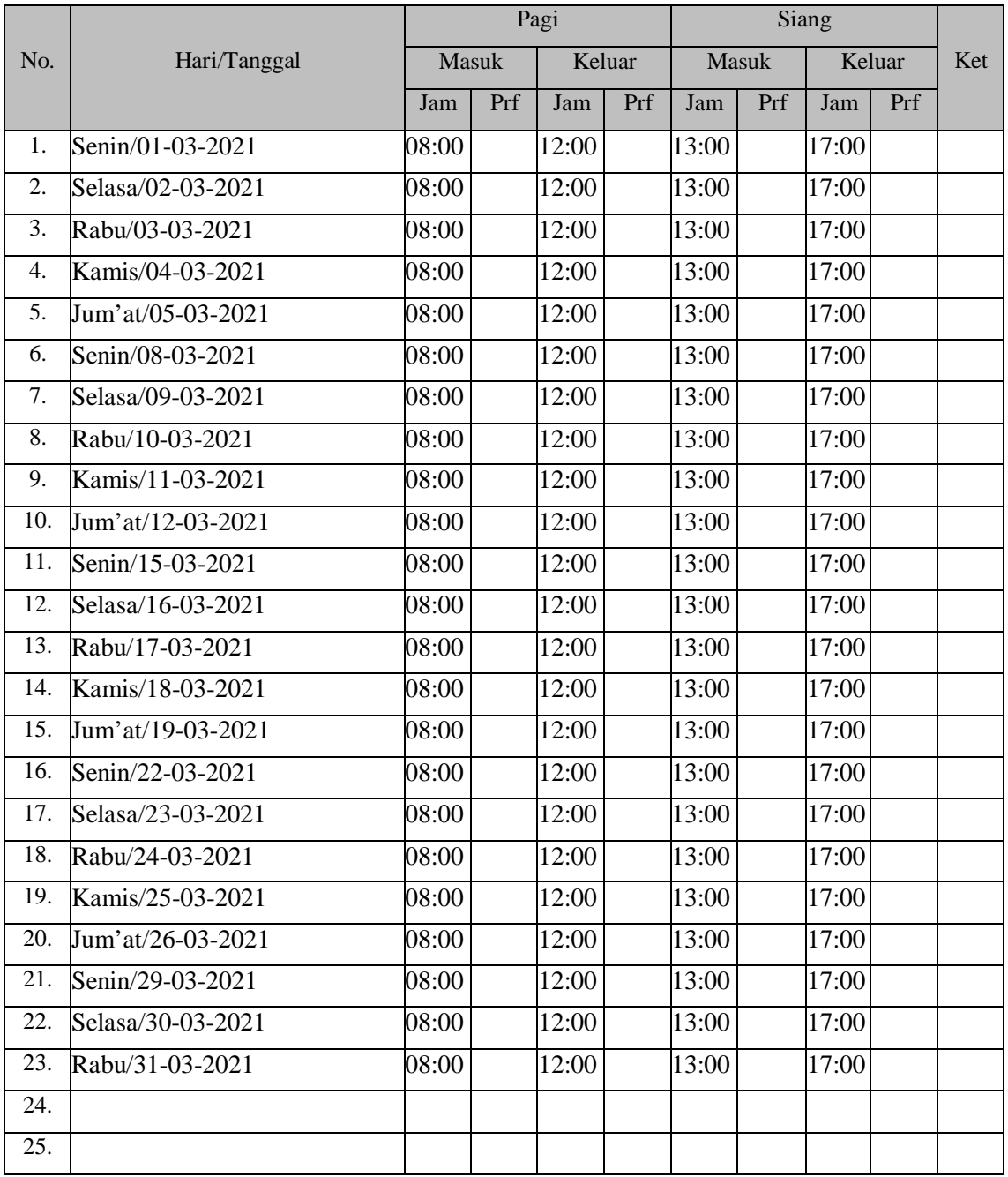

Binjai, 01 April 2021 KPP Pratama Binjai Pelaksana Sub Bagian Umum Dan Kepatuhan Internal

### LEMBAR PENILAIAN LAPORAN PPL MAHASISWA D3 MANAJEMEN PERPAJAKAN FAKULTAS EKONOMI & BISNIS UNIVERSITAS MUHAMMADIYAH SUMATERA UTARA (UMSU)

# LEMBAR PENILAIAN PROGRAM PENGALAMAN LAPANGAN

- : KIRANA PUSPITA SARI HASIBUAN **NAMA**
- $: 1805190020$ **NPM**
- TEMPAT PPL : KPP PRATAMA BINJAI

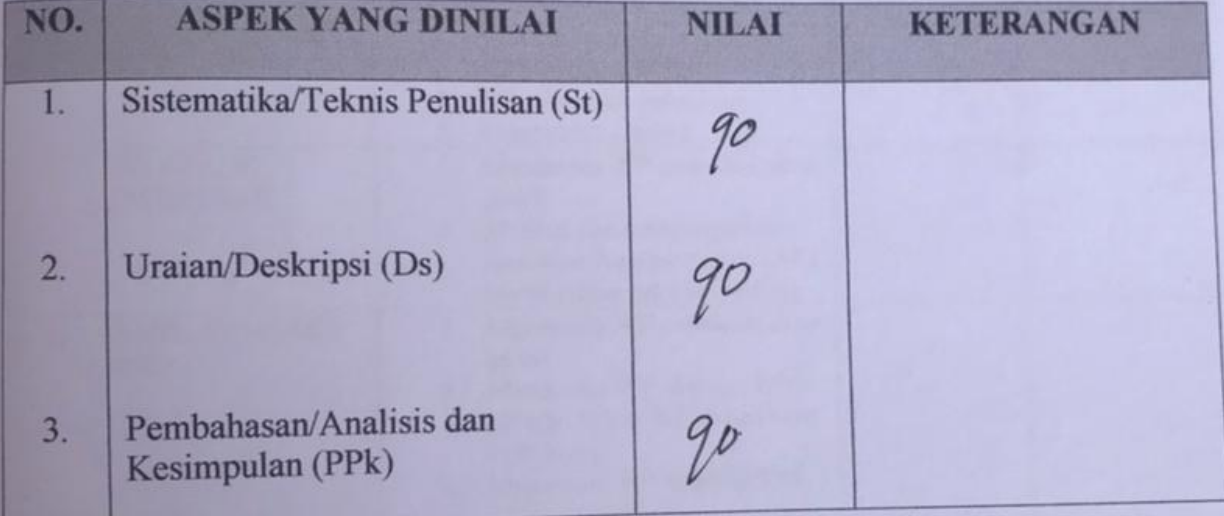

\*Lembar Penilaian Pembimbing

Medan, Agustus 2021 **Dosen Pembimbing** 

(Muhammad Irsan, SE, M.Ak)

 $2 St + 2 Ds + 4 Pk$  $ND = -$ 8

# **AGENDA HARIAN**

# **NAMA : KIRANA PUSPITA SARI HASIBUAN NPM : 1805190020 TEMPAT PPL : KPP PRATAMA MEDAN BINJAI**

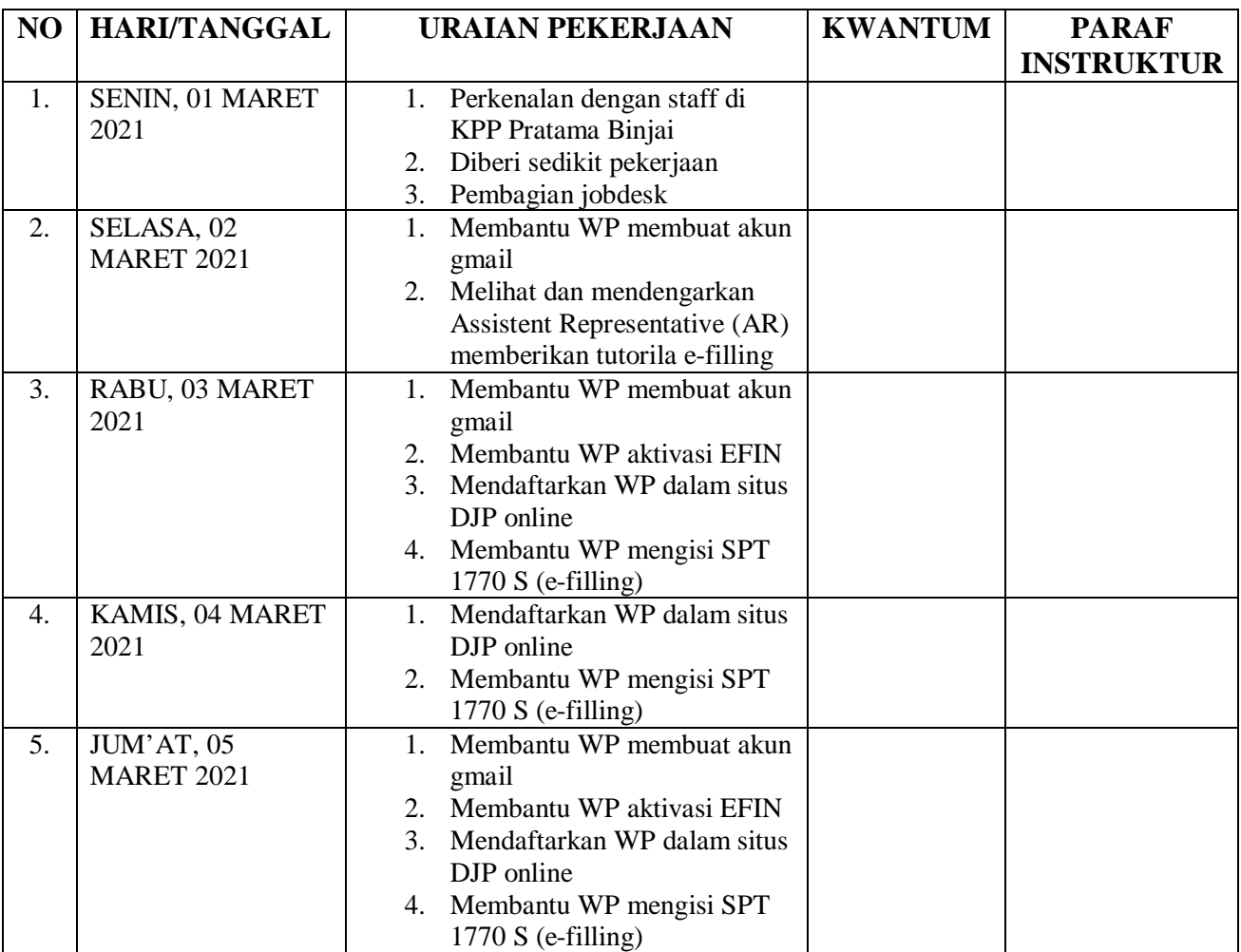

 BINJAI, 01 APRIL 2021 KPP PRATAMA BINJAI KEPALA SEKSI PELAYANAN

# **AGENDA HARIAN**

# **NAMA : KIRANA PUSPITA SARI HASIBUAN NPM : 1805190020 TEMPAT PPL : KPP PRATAMA MEDAN BINJAI**

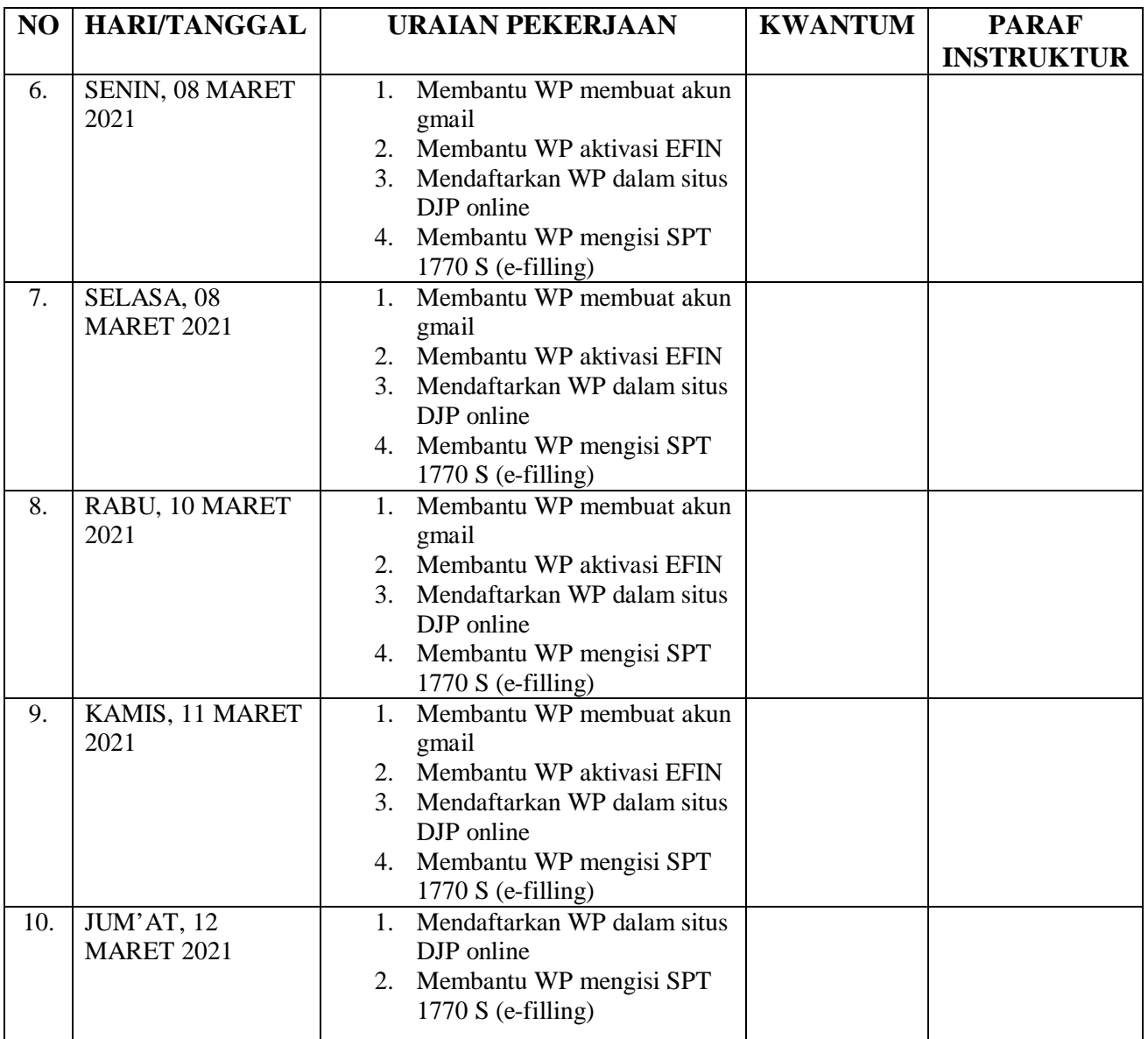

 BINJAI, 01 APRIL 2021 KPP PRATAMA BINJAI KEPALA SEKSI PELAYANAN

# **AGENDA HARIAN**

# **NAMA : KIRANA PUSPITA SARI HASIBUAN NPM : 1805190020 TEMPAT PPL : KPP PRATAMA MEDAN BINJAI**

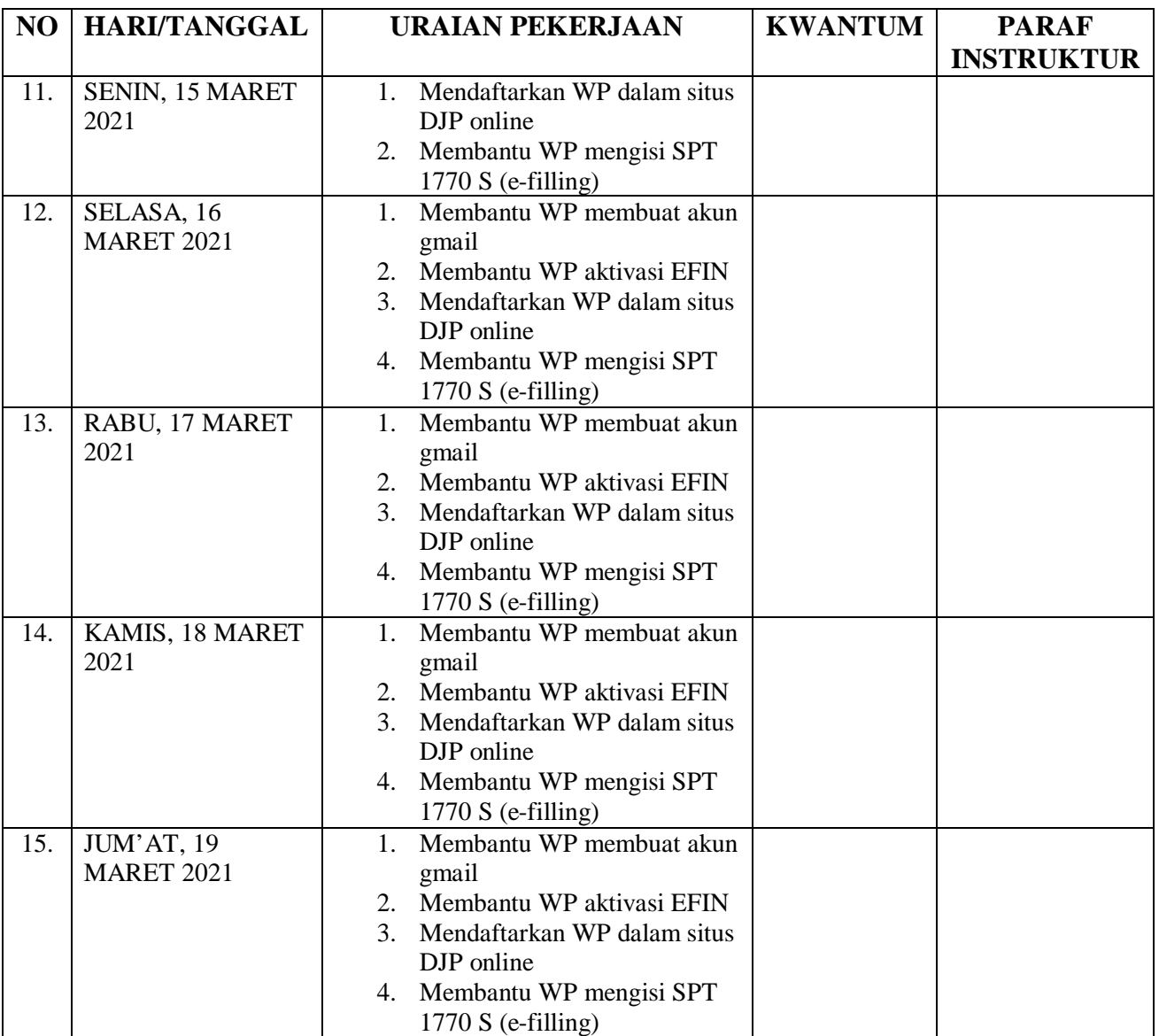

 BINJAI, 01 APRIL 2021 KPP PRATAMA BINJAI KEPALA SEKSI PELAYANAN

# **AGENDA HARIAN**

# **NAMA : KIRANA PUSPITA SARI HASIBUAN NPM : 1805190020 TEMPAT PPL : KPP PRATAMA MEDAN BINJAI**

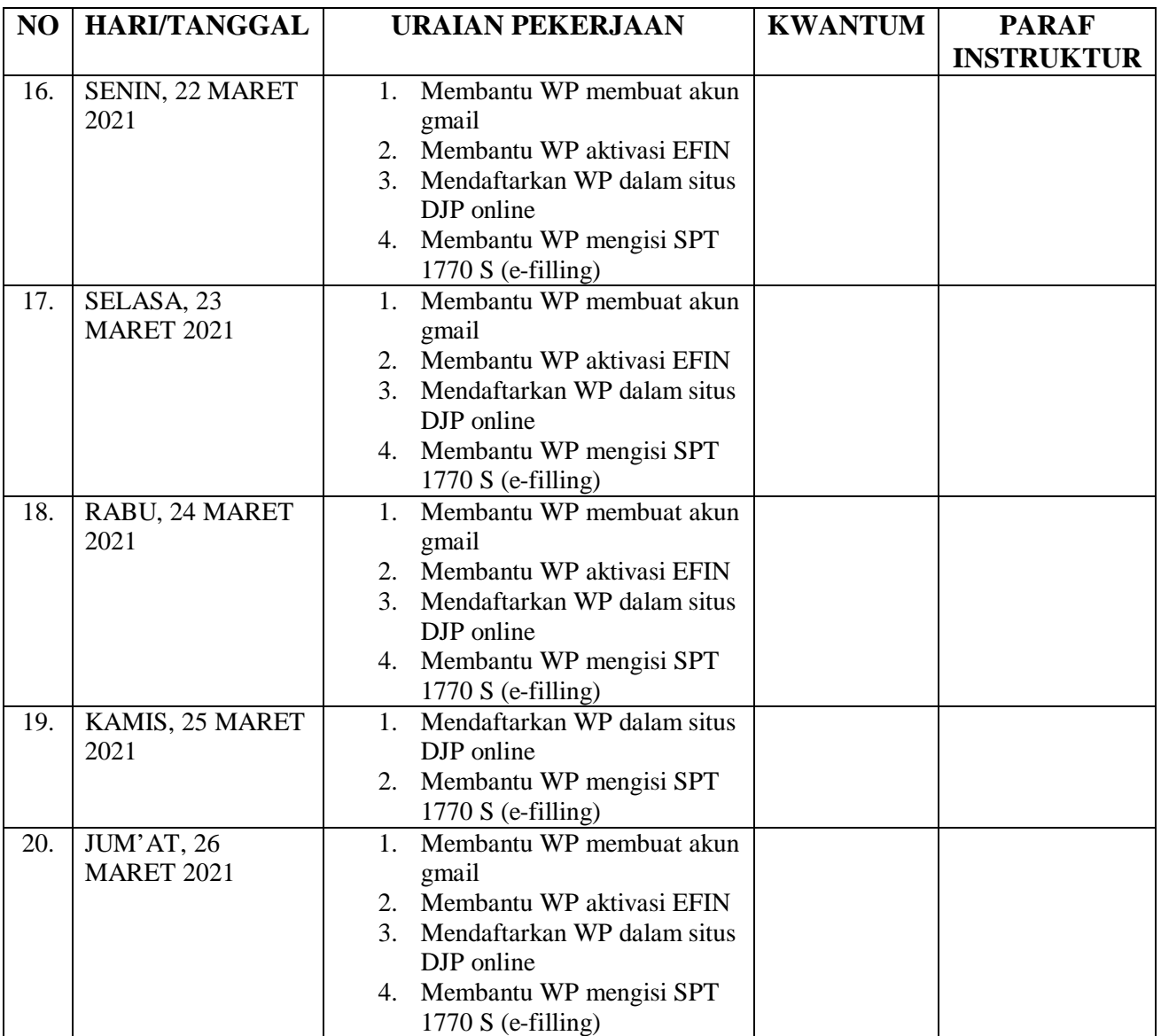

 BINJAI, 01 APRIL 2021 KPP PRATAMA BINJAI KEPALA SEKSI PELAYANAN

# **AGENDA HARIAN**

# **NAMA : KIRANA PUSPITA SARI HASIBUAN NPM : 1805190020 TEMPAT PPL : KPP PRATAMA MEDAN BINJAI**

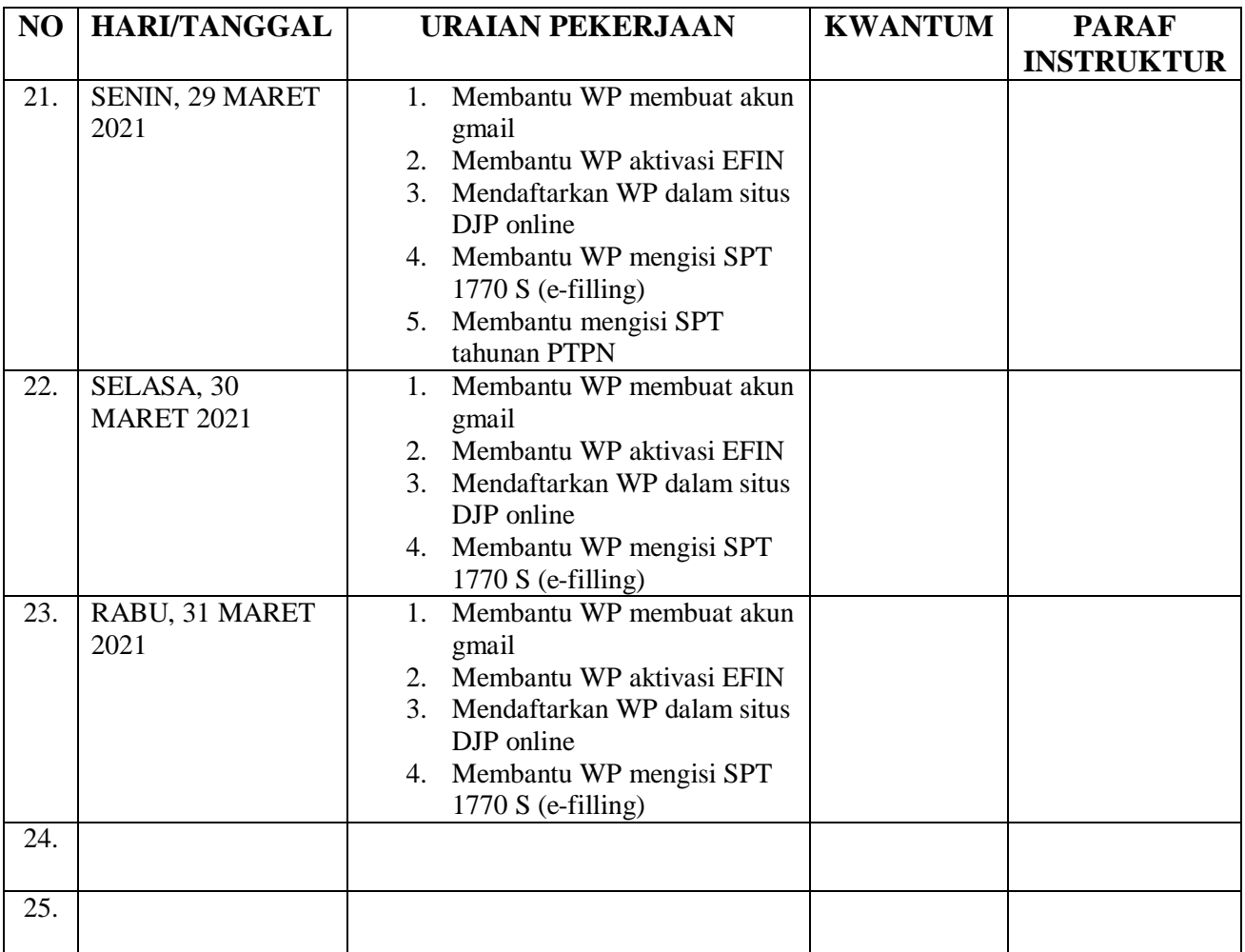

 BINJAI, 01 APRIL 2021 KPP PRATAMA BINJAI KEPALA SEKSI PELAYANAN